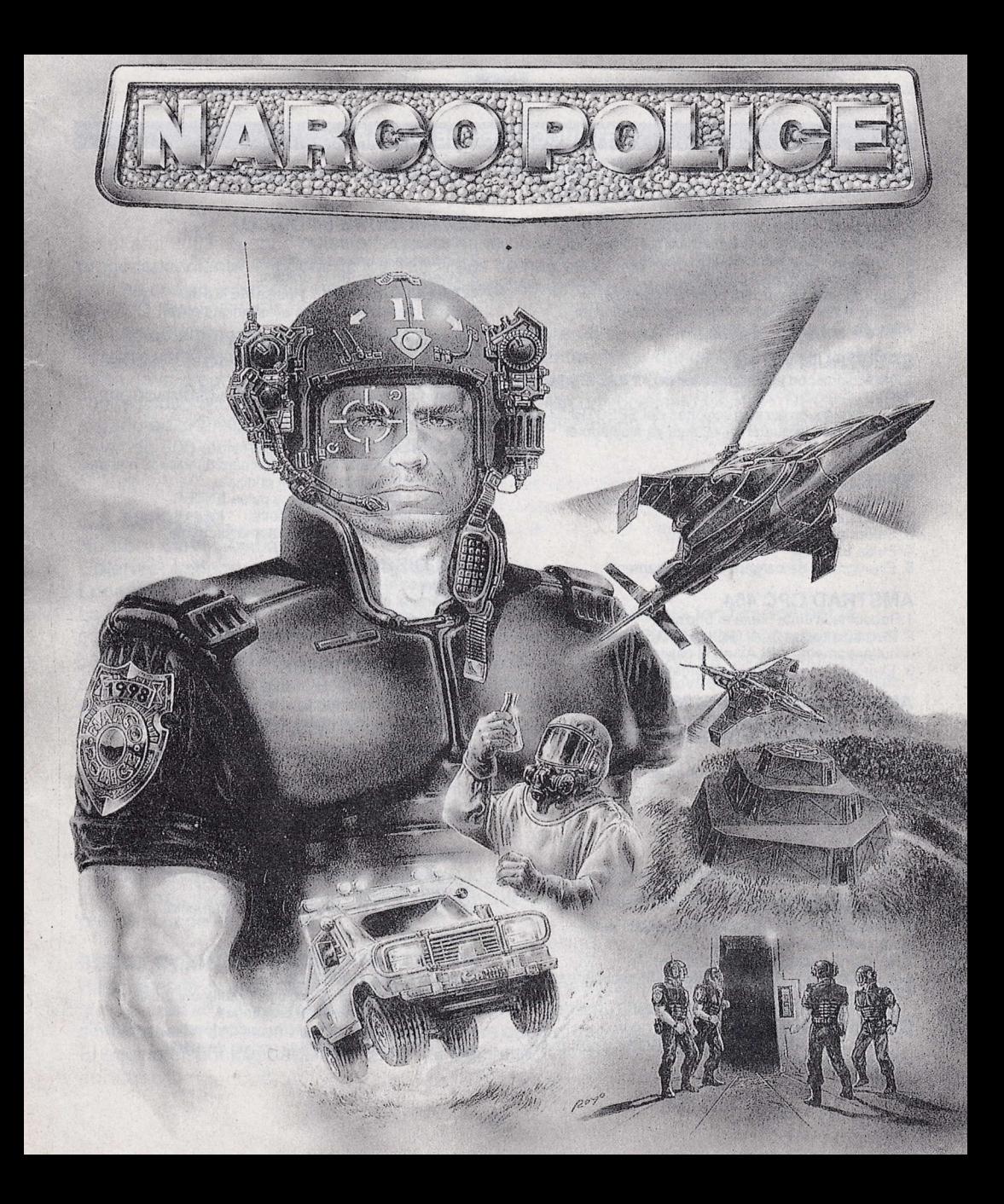

## **INSTRUCCIONES DE CARGA**

## SPECTRUM 48+

1. Conecta la salida EAR del SPECTRUM con salrda EAR del cassette.

- 2. Rebobina la cinta hasta el principio.
- 3. Ajusta el volumen a 3/4 del máximo.
- 4. Teclea LOAD y pulsa ENTER (INTRO).
- 5. Presiona PLAY en el cassette.
- 6. El programa se cargarâ automâticamente.

7. Si no lo hace, repetir la operaciôn con distinto volumen.

## SPECTRUM +2, +3

1. Selecciona con el cursor la opciôn 48 BASIC y pulsa INTRO.

2. Sigue después las instrucciones del SPECTRUM 48 K

+ (Ten en cuenla que en el +2 estâ ya ajuslado el volumen).

## SPECTRUM DISCO

1. Conecta el SPECTRUM.

- 2. lnserta el disco.
- 3. Selecciona la opciôn cargador.
- 4. Pulsa ENTER.
- 5. El programa se cargarâ automâticamente

## AMSTRAD CPC 464

l.Rebobina la cinta hasta el pricipio. 2. Pulsa las teclas CONTROL y ENTER (INTRO) simultâneamente y PLAY en el cassette. 3. El programa se cargarâ automâticamente.

## AMSTRAD CPC 664-6128

1.Teclea | TAPE y pulsa RETURN. (La | se consigue presionando SHIFT (MAYS) y @ simultâneamente).

2. Sigue después las instrucciones del CPC 464.

## AMSTRAD DISCO

- 1. Conecta el AMSTRAD.
- 2. Inserta el disco.
- 3. Teclea / CPM y pulsa ENTER.
- 4. El programa se cargarâ automâticamente.

## COMMODORE 64

1. Asegürate de que el cable del cassette esté conectado al COMMODORE.

2.Rebobina la cinta hasta el principio.

3.Pulsa las teclas SHITF y RUN/STOP simultâneamente y PLAY en el cassette

## COMMODORE 128

1. Selecciona MODO 64 tecleando GO 64 y pulsando RETURN.

2. Sigue después las instrucciones del COMMODORE 64.

## COMMODORE 64 DISCO

- 1. Conecta el ordenador.
- 2. Enciende la unidad de disco.
- 3. lnserta el disco en la unidad.
- 4. Teclea LOAD "\*", 8, 1 y pulsa RETURN.
- 5. El programa se cargarâ aulomâlicamente.

# **COMMODORE 128 DISCO**<br>1. Selecciona MODO 64 tecleando GO 64 y pulsando

RETURN.

2. Sigue después las instrucciones de COMMODORE 64.

## MSX-MSX<sub>2</sub>

- 1. Conecta el cable del cassette segün indica el manual
- 2. Rebobina la cinta hasta el principio.
- 3. Teclea LOAD "CAS:", R y pulsa ENTER.
- 4. Presiona PLAY en el cassette.
- 5. El programa se cargarâ automâticamenle.

## MSX DISCO

- 1. Conecta el MSX.
- 2. lnserta el disco.
- 3. Pulsa el bot6n de RESET.
- 4. El programa se cargarâ automâticamente.

## PC Y COMPATIBLES

- '1. lnserta el disco en la unidad A.
- 2. Conecta el ordenador.
- 3. El programa se cargarâ automâticamente.

## **ATARI ST**

- 1. Conecta el ordenador.
- 2. lnserta el disco.
- 3. Pulsa el botôn de RESET.
- 4. El programa se cargará automáticamente.

## AMIGA

- 1. Conecta el ordenador.
- 2. lnserta el disco.
- 3. El programa se cargarâ automâlicamente.

#### **INSTRUCCIONES VERSION** COMMODORE CARTUCHO

. Bajando el joystick la acciôn se detiene y pasas <sup>a</sup> controlar las opciones del ordenador.

. Selecciona moviendo el cursor con joystick arriba <sup>o</sup> abajo y disparando sobre la opciôn deseada.

# NARCO POLICE

En el año 2003, cuando más de la quinta parte de la población mundial es drogodependiente, el poder de los traficantes de narc6ticos no tiene limite. Por eso cada país ha cedido a sus dos mejores policías para formar un cuerpo de élite antidroga: la NARCO POLICE (NP).

Un año de entrenamiento y preparación va a tener pronto su culminación. El objetivo es el centro neurâlgico de operaciones de los narcotraficantes, lugar donde se procesa la mayor parte de la droga que abastece a todo el mundo, del cual agentes especiales de la NP han conseguido valiosísimos informes. Su nombre es "Narco Processing Centre" (NPC) y está situado en una isla a pocos kilometros de la costa colombiana. Un dato mâs: los narcos han invertido 500 millones de dôlares en su seguridad.

## LA MISION.

Nombre clave: Ambar.

Objetivo: Laboratorio Central de Proceso (L.C.P.). Localización: Colombia.

La isla objetivo de la incursión ha sido convertida en una verdadera fortificación por la organizaci6n del narcotrâfico. Formada por una intrincada red de tüneles, comunica con el Laboratorio Central de Proceso, verdadero nûcleo del complejo. Alli es donde segûn los especialistas en demoliciôn deberân ponerse las cargas de explosivos para derrumbar tan gigantesca estructura (ver Anexo 1). Asimismo la vigilancia se basa en numerosos y precisos sistemas de seguridad, donde patrullas armadas y sistemas electrônicos de vigilancia harán difícel cualquier intervención (ver Anexo 2).

## OPCIONES.

## 1. COMENZAR LA MISION.

Cuando hayas seleccionado armamento y tünel de entrada podrâs comenzar tu misiôn. Si seleccionas esta opción antes que el armamento y el túnel comenzarás con una seleción predefinida de los mismos.

## 2. SELECCION DE ARMAS.

Para cambiar el armamento preseleccionado s6lo tienes que marcar con el icono el grupo al que quieres armar y comenzar a añadir y retirar armamento hasta que lo desees, siempre sin excederte del peso mâximo permitido para cada grupo (500 libras o 230 Kg). El equipo disponible para la misión es el siguiente:

**ESPAÑOL** 

1. 12 Caliber Magnum Cartridges,35 g. Subammunition (4 units). Escogidos como munición estándar por su oder y fiabilidad, serán durante la misión uno de tus principales elementos de lucha.

2. 12 Caliber AA-1 Explosive Cartridges. Similares a los anteriores pero con un altísimo poder de destrucción;

3.T-7150 mm Mini Misiles with Standard Expansive Warheads. Este es un misil de poder medio. Necesitarâs tres de ellos para destruir las puertas blindadas.

4.T-72 50 mm Laser Guided Mini Missiles with Perforating Warheads. Su sistema de guía por láser sumado a su mayor poder de penetración lo convierten en el mâs poderoso de todos tus misiles.

5.T-73 50 mm Fragmentation Warhead Mini Missiles. Los mültiples y minüsculos fragmentos que componen su cabeza lo convierten en el arma

mâs indicada para el combate en zonas verdaderamente "calientes".

6. Thor M2 Demolition Equipment with C-4a Advanced Plastic Explosives. Las cargas que lleves son fundamentales para destruir el L.C.P. Es aconsejable que no las malgastes, utilizândolas sôlo cuando sea absolutamente vital.

7. MP 607, consisting of: "Little Pig" Multifunction Gun, 12 Caliber Semiautomatic Shotgun, 50 mm Class T Mini Missile Launcher. Sobre esta arma mûltiple deberâs depositar tu confianza. Es asombrosa por su peso reducido y fiabilidad.

8. Medical Kit. Sistema semiautomâtico de restablecimiento de funciones vitales. Cuando el NP que estés comandando lo necesite, activa el sistema médico para restablecerlo.

9. Multi-Purpose Exchange System Unit (Teleport). De gran importancia, absolutamente imprescindible para recibir asistencia desde el exterior; no olvides activarlo si deseas recibir tropas de apoyo. Si bien es un elemento que incrementará considerablemente tu peso, sin él estarías totalmente aislado del exterior.

10. Bullet Proof Vest. Chaleco antibalas de kevlar y fibra de carbono, resistente a proyectiles de alto impacto. Su uso te protegerâ de caer râpidamente bajo el fuego enemigo.

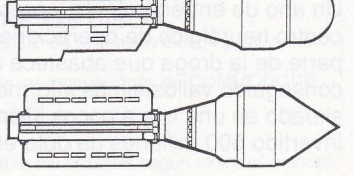

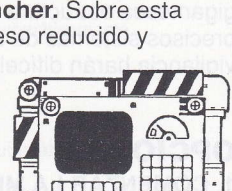

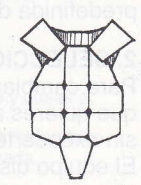

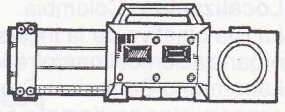

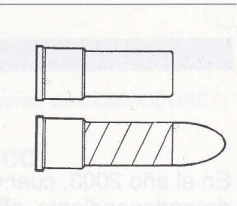

## 3. SELECCION DE TUNEL.

Te encuentras a bordo del helicôptero instantes antes de desembarcar. Con el icono del helic6ptero elige la entrada que desees. Aqui también hay entradas preseleccionadas: si quieres cambiarlas pincha con el icono el nümero de grupo deseado y déjalo en la entrada que escojas.

## EL JUEGO.

La tâctica empleada serâ la de ataque mültiple, formândose tres escuadrones de cinco hombres cada uno, y quedando personal suplementario de apoyo, del cual tendrâs información usando el comando CHOPPER (ver comandos del P.I.U.).

1. P.t.U.

Las comunicaciones se realizarân utilizando el Personal lntercom Unit (P.l.U.), que te permitirâ recibir y enviar mensajes varios escribiendo en el mini-teclado de reglamento. Lista de comandos prestablecidos para comunicarse por medio del P.l.U.:

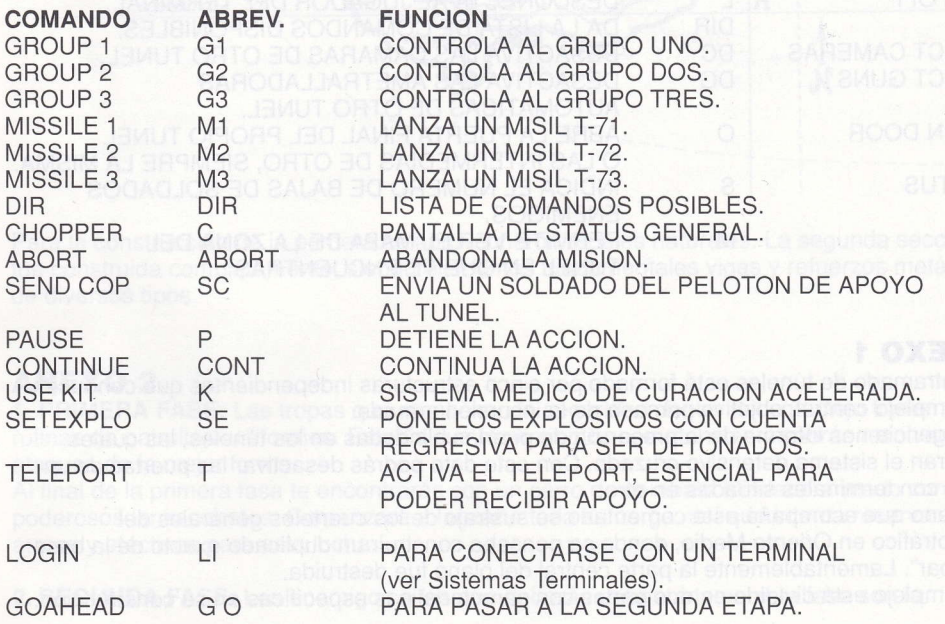

Durante el desarrollo de la misi6n recibirâs numerosos informes por la pantalla del P.l.U., con lo que estarás al tanto de las condiciones de la refriega, enemigos en la zona, pedidos de ayuda de otros grupos que estén bajo ataque y un sinfln mâs de comunicaciones. Una vez derribada la puerta final deberâs continuar por el tûnel hasta llegar a la primera bifurcacion, y alli el ordenador habilitarâ la entrada con el comando GOAHEAD. Si un grupo tiene la puerta final de la fase abierta, puede pasar con el comando GOAHEAD o cambiar de grupo y Ilegar con los grupos restantes a sus correspondientes puertas finales de fase, para así abordar juntos la segunda fase.

Si un grupo teclea el comando GOAHEAD, los restantes, si estân en disposicion de avanzar, pasan de etapa junta a él; de lo contrario pasa ese solo, quedando los demâs grupos en la fase anterior y fuera de la misión.

## 2. SISTEMAS TERMINALES.

Dentro de los túneles encontrarás una serie de terminales. Su función, según informes confidenciales, es la D.C.P. (Desactivaciôn Cruzada Defensiva), con la cual es posible desactivar desde un terminal sistemas defensivos ubicados en otros tûneles.

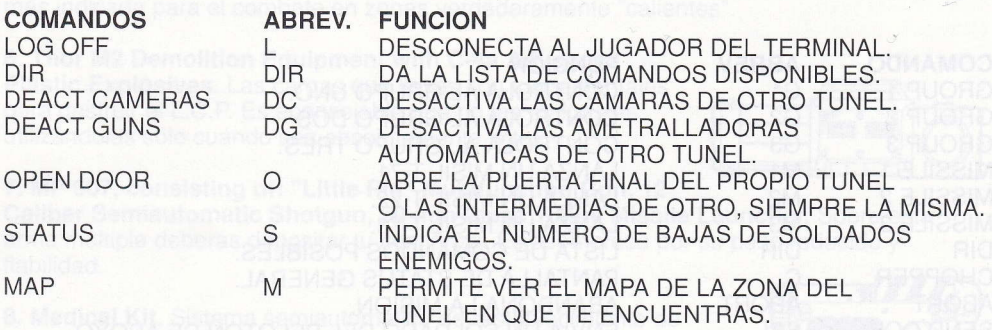

## **ANEXO 1**

El entramado de tüneles estâ formado por cinco estructuras independientes que conducen al complejo central, objetivo primario de la incursiôn armada.

lnteligencia nos informa de la presencia de puertas blindadas en los tüneles, las cuales integran el sistema defensivo cruzado. Con este dato podrâs desactivar las puertas de un tünel con terminales situadas en otro.

EI plano que acompafia este comentario se sustrajo de los cuarteles generales del narcotrâfico en Oriente Medio, donde se pensaba construir un duplicado exacto de la base "Ambar". Lamentablemente la parte central del plano fue destruida.

El complejo estâ dividido en dos partes con caracteristicas especificas en su construcciôn.

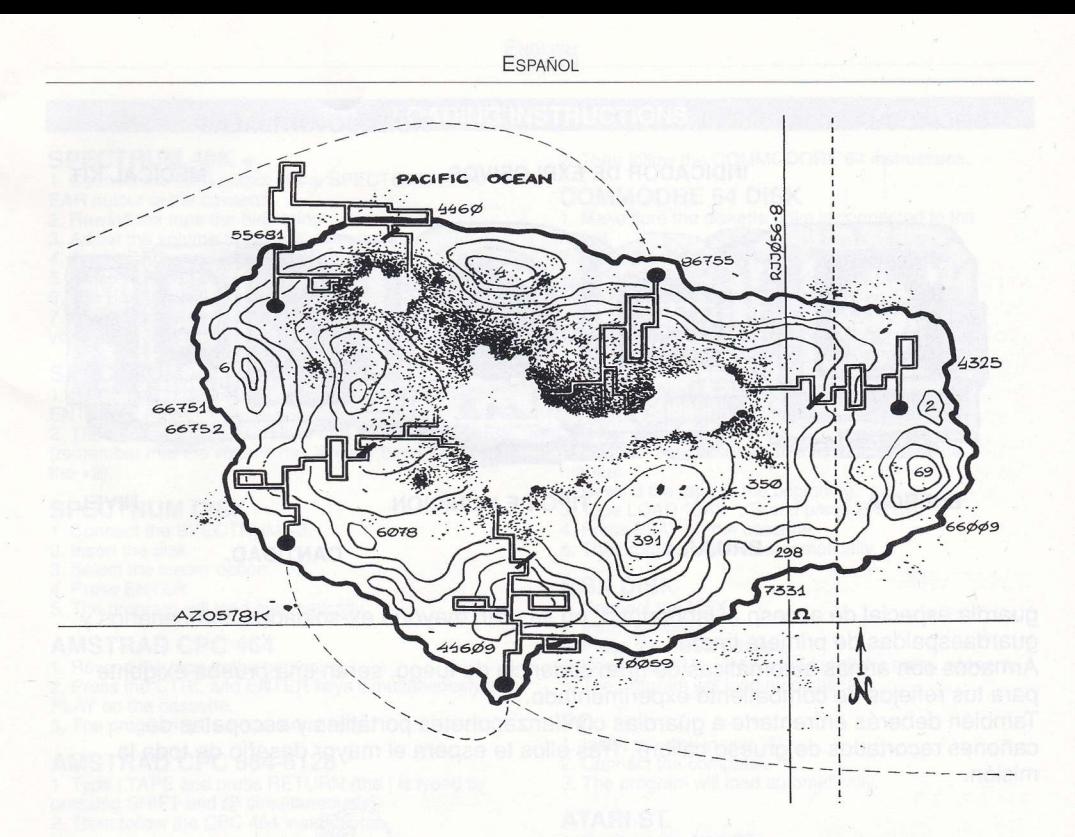

Para la construcción de la primera se aprovecharon túneles naturales. La segunda sección fue construida completamente, siendo elementos fundamentales vigas y refuerzos metâlicos de diversos tipos.

## ANEXO 2.

1. PRIMERA FASE: Las tropas que mantienen la seguridad dentro del complejo tienen rutinas de patrullaje uniformes. Estudia sus movimientos con atención y sabrás resolver sus ataques de la mejor forma.

Al final de la primera fase te encontrarâs con un carro de combate blindado armado con dos poderosos lanzacohetes. Comenzará a lanzarte toda su carga, así que intenta reservar tus armas y efectivos para esta lucha.

2. SEGUNDA FASE: Los enemigos a los que deberâs enfrentarte en esta fase son la

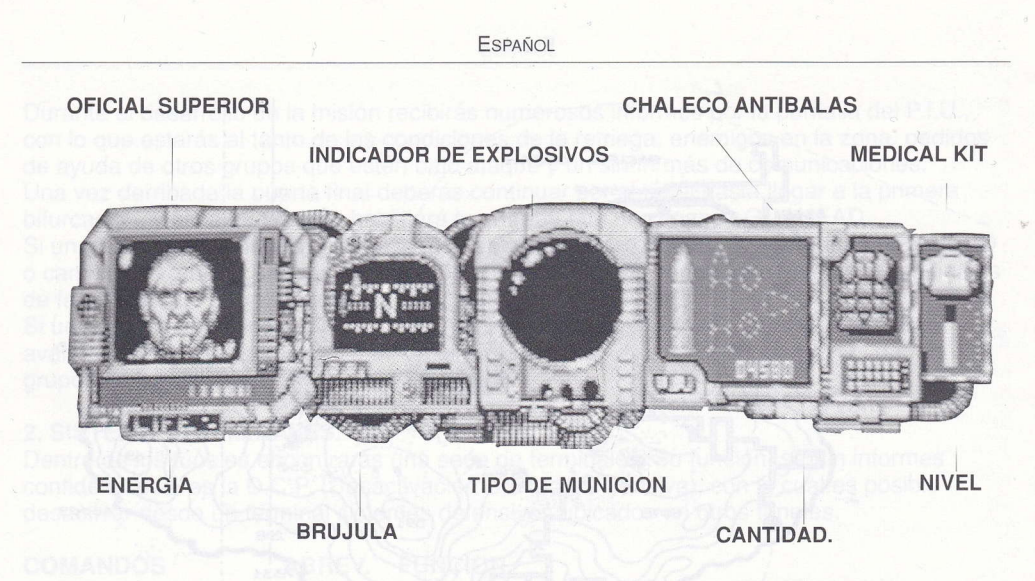

guardia especial de acceso al laboratorio, en su gran mayoría ex-soldados, mercenarios y quardaespaldas de primera línea.

Armados con armas automáticas de gran cadencia de fuego, serán una prueba exigente para tus reflejos de combatiente experimentado.

También deberás enfrentarte a guardias con lanzacohetes portátiles y escopetas de cañones recortados de grueso calibre. Tras ellos te espera el mayor desafío de toda la misión.

## **EQUIPO DE DISEÑO**

AMIGA, ATARI ST, PC, C64, AMSTRAD, SPECTRUM y MSX! **IRON BYTE (Juan Arias,** Ramiro Arias, Ricardo Arias, Roberto Eimer, Carlos Galucci, Juan Gaspar, Fernando Vieira) v Snatcho.

**PRODUCCION: Víctor Ruiz y** Iron Byte.

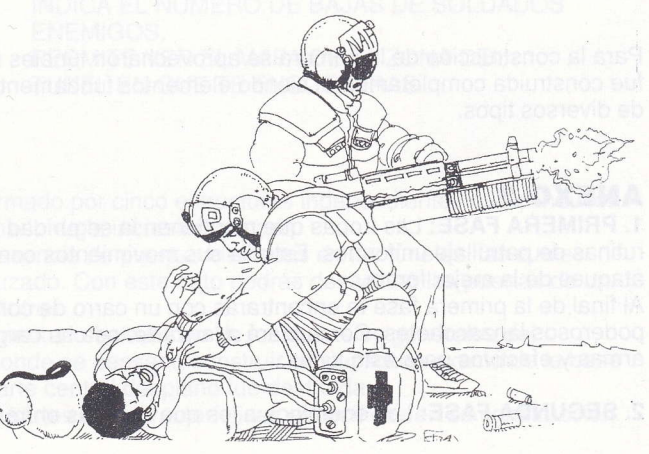

## **LOADING INSTRUCTIONS**

#### SPECTRUM 48K +

1. Connect the EAR output of the SPECTRUM to the EAR output of the cassette.

- 2. Rewind the tape the beginning.
- 3. Adjust the volume to 3'4 of the maximum.
- 4. Type LOAD and press ENTER.
- 5. Press PLAY on the cassette.
- 6. The program will load automatically.

7. If is fails to do so, repeat the operation at a different volume.

## SPECTRUM +2, +3

1. Select option 48 BASIC with the cursor and press ENTER.

2. Then Follow the SPFCTRUM 48K instructions (remember that the volume has already been adjusted in the  $+2$ ).

## SPECTRUM DISK

- 1. Connect the SPECTRUM +3.
- 2. Insert the disk
- 3. Select the loader option.
- 4. Press ENTER.
- 5. The program will load aulomatically.

## AMSTRAD CPC 464

1. Rewind the tape to the beginning. 2. Press the CTRL and ENTER keys simultaneously and PLAY on the cassette.

3. The program will load aulomatically.

## AMSTRAD CPC 664-6128

1. Type I TAPE and press RETURN (the I is typed by pressing SHIFT and @ simultaneously). 2. Then follow the CPC 464 instructions.

## AMSTRAD CPC DISK.

- 1. Swilch on the diskette drive.
- 2. Switch on the Amstrad.
- 3. Insert the diskette in the drive.
- 4. Type | CPM and press RETURN (The I is typed by pressing SHIFT and @ simultaneously). 5. The program will load aulomatically.

## COMMODORE 64

1. Make sure the cassette cable is connected, 1o the COMMODORE.

2. Rewind the tape to the beginning.

3. Press the SHIFT and RUN/STOP keys simultaneously and PLAY on the cassette.

4. The program will load automatically.

## COMMODORE 128

1. Select MODE 64 typing GO 64 pressing RETURN.

2. Then follow the COMMODORE 64 instructions.

#### COMMODRE 64 DISK

1. Makê sure the diskette drive is connected to the mains.

- 2. Insert the diskette in the drive.
- 3. Type LOAD " \* ", 8, 1 and press RETURN.
- 4. The program will load automatically.

## COMMODRE 128 DISK

1. Select MODE 64 by typing GO 64 and pressing RETURN.

2. Then follow the COMMODORE 64 instructions.

## MSX - MSX 2

1. Connect the cassette cable as indicated in the manual.

- 2. Rewind the tape to the beginning.
- 3. Type LOAD "CAS:", R and press ENTER.
- 4. Press PLAY on the cassette.
- 5. The program will load automatically.

## MSX DISK

- '1. Connect the MSX.
- 2. lnsert the disk.
- 3. Press the RESET button.
- 4. Keep the CRTL key pressed until the menu appears.
- 5. The program will load aulomatically.

## PC

- 1. Insert the disk in unit "A".
- 2. Connect the computer.
- 3. The program will load aulomatically.

## ATARI ST.

- 1. Connect the Atari ST.
- 2. lnsert the disk.
- 3. Press the BESET bution.
- 4. The program will load automatically.

## AMIGA

- '1. Connect the Amiga.
- 2. lnsert the disk.
- 3. The program will load automatically.

#### INSTRUCTIONS FOR COMMODORE CARTRIDGE VERSION

1. By moving the joystick down the action stops, alloving you to control the computer motions.

2. Select options by using the joystick to move the cursor up or down and shooting the desired option.

# NARCO POLIGE

ln 2003, when over one fifth of the world population is addicted to narcotics, the power of drug dealers has grown beyond limlt. Because of this all the nations have handed over their two best policemen to form an antidrug elite corps: the NARCO POLICE (NP). 5 years of training and preparation is about to reach its culmination. The target is the neuralgic operations centre of the drug dealers, a place where the major part of the world drug supply is processed. Special agents of the NP have obtained priceless information about this place, known as the "Narco Processing Centre" (NPC), located on an island near the coast of Colombia. One last fact: the drug dealers have invested 500 million dollars in their security.

## THE MISSION.

## Key name: AMBAR.

Objetive: The Central Processing Laboratory (C.P.L.).

The island where the laboratory is located has been transformed into a fortress by the organisation of drug dealers. lt is made up of an intricate network of tunnels that communicate with the Central Processing Laboratory, the true nucleus of the complex. According to the demolition experts, that is where the explosive charges should be placed in order to destroy such a huge structure (see Annex 1). Surveillance rests on numerous and precise security systems, with armed patrols and electronic vigilance systems that will obstruct any intervention (see Annex 2).

## OPTIONS.

## 1. BEGIN MISSION.

Once you have selected weaponry and entry tunnel you can begin your mission. lf you choose this option before selecting the weapons and tunnel you will begin with a predefined selection of both.

## 2- SELECTION OF WEAPONS.

To change the preselected weapons all you have to do is indicate with the icon the group you want to supply weapons to and then start adding and removing as many weapons as you wish, provided that the final weight does not exceed the maximum allowance per group  $(500 \; lb.).$ 

The equipment available for the mission is the following:

## 1. 12 Caliber Magnum Cartridges, 35 g. Subammunition (4 units). Chosen as standard ammunition for its power and reliability, during the mission they will be one of your main fighting elements:

2. 12 Caliber AA-1 Explosive Cartridges. Similar to the former but with a very high destructive power;

## 3. T-71 50 mm Mini Missiles with Standard Expansive Warheads.

This is a medium power missile. You will need three of them to destroy the reinforced doors:

## 4. T-72.50 mm Laser Guided Mini Missiles with

Perforating Warheads. Their quidance system by laser added to its greater penetration potential make it the most destructive of your missiles;

5. T-73 50 mm Fragmentation Warhead Mini Missiles. The numerous minuscule

fragments that form the warhead make this the best weapon for combat in really "hot" zones;

6. Thor M2 Demolition Equipment with C-4a Advanced Plastic Explosives. The explosive charges you carry are essential to destroy the C.P.L. You should avoid wasting them. using them only when it's absolutely vital:

7. MP 607m consiting of: "Little Pig" Multifunction Gun, 12 Caliber Semiautomatic Shotqun, 50 mm Class T Mini Missile Launcher. You can depend completely on this multiple weapon. Its reduced weight and reliability are amazing.

8. Medical Kit. A semiautomatic device for the reestablishment of

vital functions. Should the NP you are commanding need it, activate this medical system to replenish him;

9. Multi-Purpose Exchange System Unit (Teleport). This is very important. an absolute ust for the reception of outside help; don't forget to activate it if you wish to receive support troops. Although this is a very heavy element, without it you would be totally isolated.

10. Bullet Proof Vest. Made of kevlar and carbon fibre, resistant to high impact projectiles. It will protect you from falling under the enemy fire.

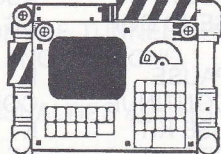

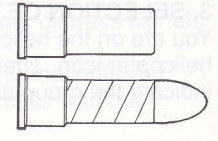

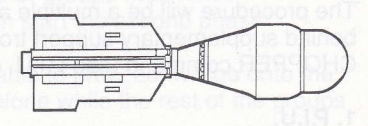

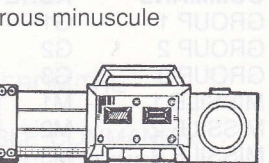

## 3. SELECTION OF TUNNEL.

You are on the helicopter right before disembarking. Choose the entry tunnel with the helicopter icon. There are preselected entrances: if you want to change them use the icon to indicate the group and leave it at whichever entrance you wish.

## THE GAME.

The procedure will be a multiple attack, forming three squadrons of five men each, leaving behind supplementary support troops- you can get information about them by using the CHOPPER command (see P.l.U. commands).

## 1. P.t.U.

Communications take place using the Personal lntercom Unit (P.l.U.), that will allow you to receive and send messages with the regulatory mini-keyboard. List of preestablished commands to communicate using the P.l.U.:

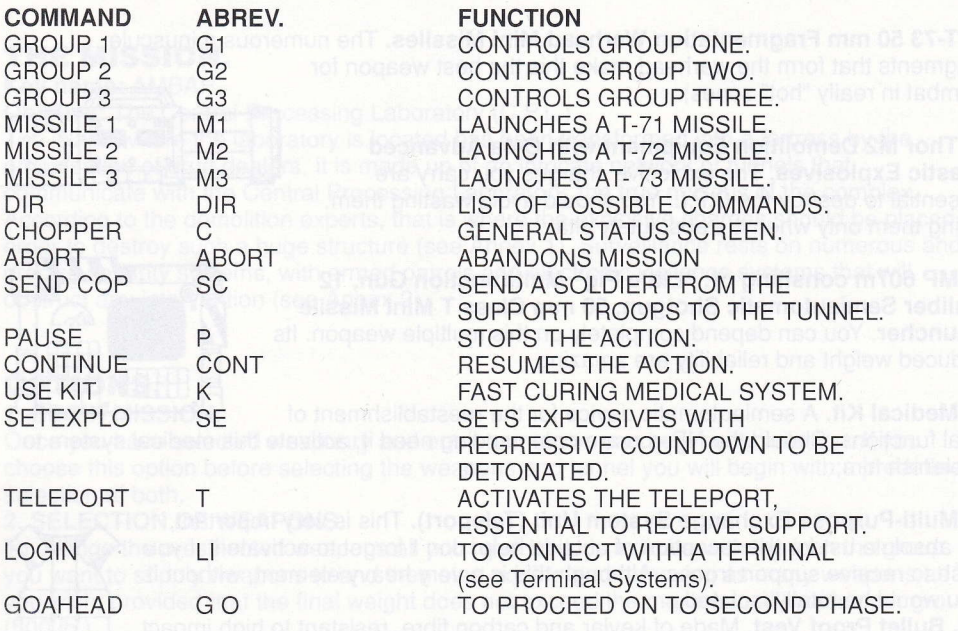

When the mission is unfolding you will receive plenty of information on the screen of your

P.l.U., so you can keep tabs on the fighting conditions, enemies in the zone, distress signals from other groups and many other communiqués.

Once the final door has been destroyed you should advance through the tunnel until you reach the first function, and from that point the computer will allow you access with the GOAHEAD command.

lf a group has reached the door at the end of the phase, you can proceed by using the GOAHEAD command or change groups making sure the other groups reach their corresponding end of phase doors, and that way they all can start the second phase together.

lf a group types in the GOAHEAD command, the others, if able to proceed, will go onto the next phase at the same time; if not the group will advance alone while the rest of the groups remain in the earlier phase and out of the mission.

## 2. TERMINAL SYSTEMS.

You will find several terminals inside the tunnels. Their purpose, according to confidential reports, is the D.C.D. (Defensive Crusade Deactivation), making it possible to deactivate from a terminal the defensive systems located in other tunnels.

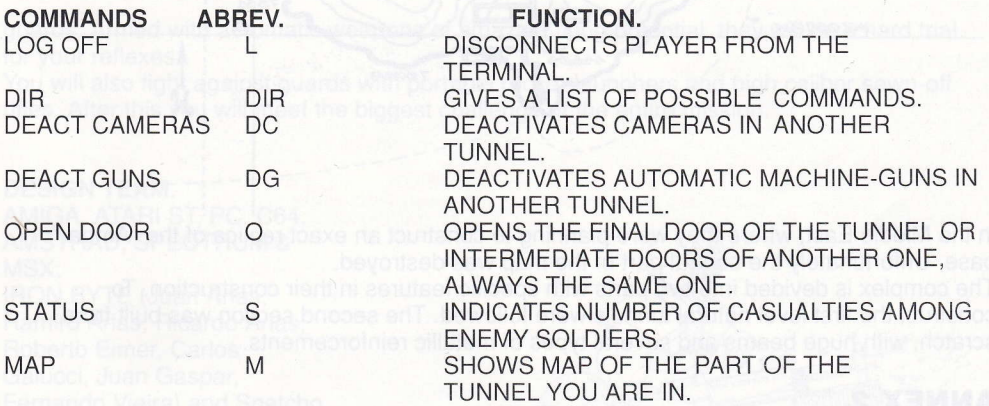

## APPENDIX 1.

The network of tunnels consists of five independent structures that lead to the central complex, the main objective of the raid.

We are informed that there are reinforced doors in the tunnels making up the defensive crusade system. This data should be sufficient to deactivate the doors of the tunnel with terminals on the other side.

The map shown with this commentary was stolen from the headquarters of the drug dealers

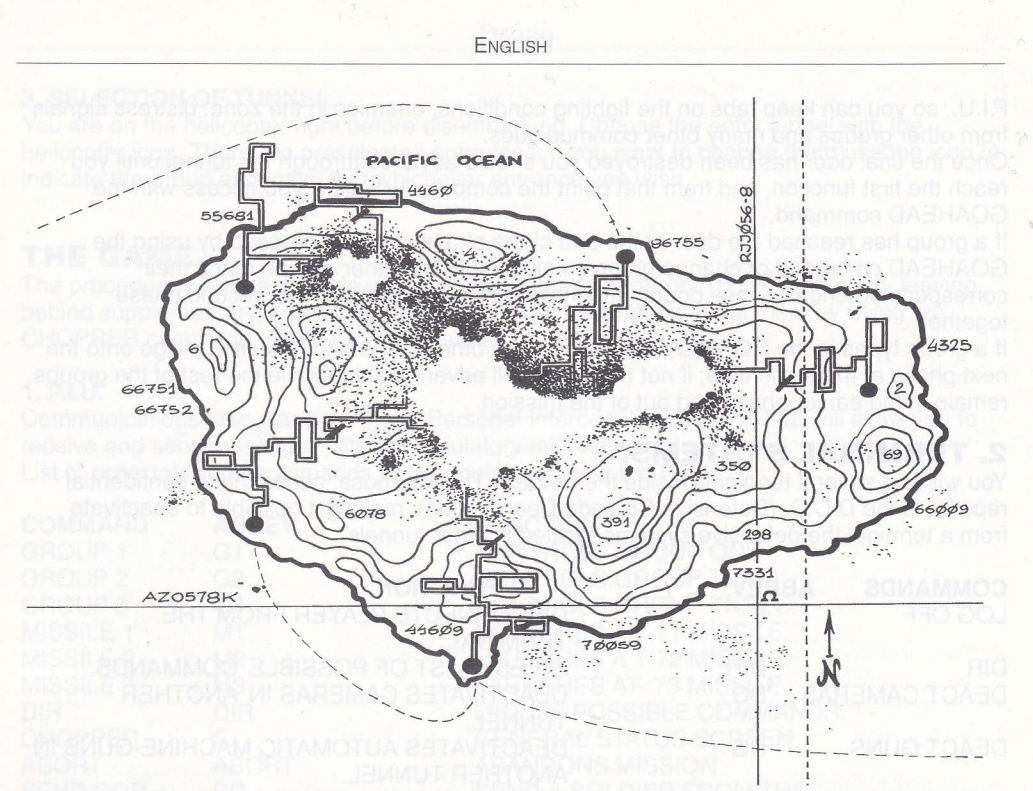

in the Middle East, where they were planning to construct an exact replica of the "Ambar" base. Unfortunately the central part of the map was destroved.

The complex is devided into two parts with specific features in their construction. To construct the first level natural tunnels were followed. The second section was built from scratch, with huge beams and several types of metallic reinforcements.

## **ANNEX 2.**

1. FIRST PHASE: the troops in charge of security within the complex follow regular patrol patterns. Study their movements carefully and you will be able to resolve their attacks in the best possible way.

At the end of the first phase you will encounter an armoured tank equipped with two powerful rocket-launchers. It will spill its entire load of rockets so save your weapons and men for the occasion.

2. SECOND PHASE: the enemies you have to face in this phase are the special quards protecting the laboratory, most of whom are ex-soldiers, mercenaries and first rate body-

# **ENGLISH** SUPERIOR OFFICER BULLET-PROOF VEST EXPLOSIVES INDICATOR **MEDICAL KIT** ENERGY **AMMUNITION TYPE LEVE** COMPASS CANTIDAD.

guards. Armed with automatic weapons of amazing firing potential, they will be a hard trial for your reflexes.

You will also fight against guards with portable rocket-launchers and high caliber sawn-off rifles. After this you will meet the biggest challenge of the entire mission.

#### DESIGN TEAM.

AMIGA, ATARI ST, PC, C64, AMSTRAD, SPECTRUM & MSX: IRON BYTE (Juan Arias. Ramiro Arias, Ricardo Arias, Roberto Eimer, Carlos Galucci, Juan Gaspar, Fernando Vieira) and Snatcho.

PRODUCED by Víctor Ruiz and lron Byte.

## **INSTRUCTIONS POUR LE CHARGEMENT DU PROGRAMME**

#### SPECTRUM 48K+

1. Raccorde la sortie EAR du SPECTRUM avec la sortie EAR du cassette.

- 2. Rebobine la bande jusqu'au début.
- 3. Regle le volume au 3/4 du maximum.
- 4. Tape LOAD et appuie sur la touche ENTER.

5. Pousse sur le bouton PLAY qui se trouve sur le cassette.

6. Le programme se chargera automatiquemenl.

7. En cas de non-fonctionnement, répéter l'opération en modifiant le volume.

## SPECTRUM +2, +3

1. Place le curseur sur l'option 48 BASIC et appuie sur la touche ENTER.

2. Suis ensuite les instructions pour le SPECTRUM 48 K (en tenant compte du fait que pour  $le +2$ , le volume est délà réglé).

## AMSTRAD CPC 464

- '1. Rebobine la bande jusqu' au début.
- 2. Appuie simultanément sur les touches CONTROL et
- ENTER tout en actionnant le bouton PLAY du cassette.
- 3. Le programme se chargera automatiquement.

## AMSTRAD CPC 664-6128

1. Tape | TAPE puis appuie sur la touche RETURN (Tu obtiendras le signe | en appuyant simultanément sur la touche SHIFT (majuscules) et sur @.

2. Suis ensuite les instructions pour le CPC 464.

## COMMODORE 64

1. Vérifie que le cable du cassette est bien raccordé au COMMODORE.

2. Rebobine la bande jusqu'au début.

- 3. Appuie simultanément sur les touches SHIFT et
- RUN/STOP ainsi que sur le bouton PLAY du cassette.
- 4. le programme se chargera aulomatiquement.

## COMMODORE 128

1. Selectionne le mode 64 en tapant GO 64 et en appuyant sur RETURN.

2. Sujs ensuite les instructions pour le COMMODORE 64.

## COMMODORE 64 DISQUE

- 1. AIlume l'ordinateur.
- 2. Assure-toi que I'unité de disque est branchée.
- 3. Introduis la disquette dans l'unité.
- 4. Tape LOAD "\*", 8, 1 et appuie sur RETURN.
- 5. Le programme se chargera automatiquement.

## COMMODORE 128 DISQUE

1. Selectionne le mode 64 en tapant GO 64 en appuyanl sur RETURN.

2. Suis ensuite les instructions pour le COMMODRE 64.

#### MSX-MSX 2

1. Branche le cable du cassette selon les indications du manuel.

- 2. Rebobine la bande jusqu'au début.
- 3. Tape LOAD'CAS", R et appuie sur la touche ENTER.
- 4. Actionne le bouton PLAY du casselte.
- 5. Le programme se chargera aulomatiquemenl.

## SPECTRUM DISQUETTE

- 1. Allume le SPECTRUM + 3.
- 2. Introducis la disquette.
- 3. Selectionne l'option chargement.
- 4. Appuie sur ENTER.
- 5. Le programme se chargera automatiquement.

## AMSTRAD DISQUETTE

- 1. Mets l'AMSTRAD en marche.
- 2. lntroduis la disquette.
- 3. Tape I CPM et appuie sur ENTER.
- 4. Le programme se chargera automatiquement.

## MSX DISQUETTE.

- 1. Mets le MSX en marche.
- 2. Introduis la disquette.
- 3. Appuie sur le bouton RESET.
- 4. Continue à appuyer sur la touche de contrôle jusqu'à
- ce que menu apparaisse.
- 5. Le programme se chargera automatiquement.

#### PC

- 1. Introduis la disquette dans l'unité de disque A.
- 2. Allume l'ordinateur.
- 3. Le programme se chargera automatiquement.

## **ST**

- 1. Allume l'ordinateur.
- 2. Introduis la disquette.
- 3. Appuie sur le bouton RESET.
- 4. Le programme se chargera automatiquement.

#### AMIGA

- 1. Allume l'ordinateur.
- 2. lntroduis la disquette.
- 3. Le programme se chargera aulomatiquement.

#### INSTRUCTIONS POUR LA VERSION COMMODORE CARTOUCHE.

1. Si vous actionnez la manette vers vous, l'action s'arrête, el vous pouvez alors avoir accès aux options du programme.

2. Pour sélectionner des options, actionnez la manette vers le haut ou Ie bas et puis appuyez sur Ie bouton de tir pour valider votre choix.

# NARGO POLICE

En 2003, quand plus du cinquième de la population mondiale dépend de la drogue, le pouvoir des traficants de substances narcotiques ne connait pas de limite. Pour cette raison, chaque pays a cédé ses deux meilleurs policiers afin de former un corps d'élite anti-drogue: la NARCO POLICE (NP).

Cinq ans d'entrainement et de préparation atteindrant bientôt son point culminant. L'objetif est le centre névralgique des opérations des traficants de drogue, endroit où I'on transforme la plus grande partie de Ia drogue qui se consomme dans le monde entier, et duquel les agents spéciaux de la NP ont obtenu des informations extrêmement importantes. Son nom est "Narco Processing Center" (NPC) et il se trouve sur une île à quelques kilomètres de la côte colombienne. Un renseignement supplémentaire: les narcos ont investi 500 millions de dollars pour assurer leur sécurité.

## LA MISSION.

MOT CLEF: AMBRE

OBJECTIF: Laboratorio Central de Transformation (L.C.P.) ENDROIT: COLOMBIE.

L'île qui est l'objectif de l'incursion a été convertie en une véritable fortification par l'organisation du traffic de drogue. Elle est formée par un réseau compliqué de tunnels, communique avec le Laboratoire Central de Transformation, véritable noyau de l'ensemble. C'est là que, selon les spécialistes en démolition, on devra mettre les charges d'explosifs pour démolir une structure aussi gigantesque (voir Annexe 1). De la même façon, la surveillance se base sur des systèmes de sécurité nombreux et précis, où des patrouilles armées et des sytèmes electroniques de surveillance rendront toute intervention extrêmement difficile. (Voir Annexe 2).

## OPTIONS.

## 1. COMMENCER LA MISSION.

Quand tu auras choisi l'armement et le tunnel d'entrée tu pourras commencer ta mission. Si tu choisis cette option avant l'armement et le tunnel, tu commenceras par un choix prédéfini de ceux-ci.

## 2. CHOIX DES ARMES.

Pour changer l'armament préchoisi tu n'as qu'à marquer avec l'icone le groupe que tu veux armer et commencer à ajouter ou à retirer de l'armament jusqu'à obtenir ce que tu veux, sans jamais dépasser le poids maximum permis pour chaque groupe (500 livres-230 kg). L'équipement disponible pour la mission est le suivant:

1. 12 Caliber Magnum Cartridges, 35g. Subammunition (4 units). Choisis comme munition standard pour son pouvoir et sa fiabilité, ils seront un de tes principaux éléments de lutte pendant la mission.

2.12 Caliber AA-1 Explosive Cartridges. Semblables aux antèrieurs mais avec un pouvoir de destruction très élevé;

3.T-7150 mm Mini Missiles with Standard Expansive Warheads.

C'est un missile à pouvoir moyen. Tu auras besoin de trois d'entre eux pour détruire les portes blindées.

4.1-72 50 mm Laser Guided Mini Missiles with Perforating Warheads. Leur système de guidage par laser ajouté à leur plus grand pouvoir de pénétration en font le plus puissant de tous tes missiles.

5.T-73 50 mm Fragmentation Warhead Mini Missiles. Les fragments multiples et minuscules qui composent en font l'arme la plus indiquée pour le combat en zones véritablement "chaudes".

6. Thor M2 Demolition Equipment with C-4a Advanced Plastic Explosives. Les charges que tu trasportes sont fondamentales pour détruire le L.C.P. Nous te conseillons de ne pas les utiliser n'importe comment, mais de les utiliser seulement quand ce sera absolument vital.

7. MP 607 qui comprend: "Little Pig" Multifunction Gun, 12 caliber Semiautomatic Shotgun,50 mm Class T Mini Missile Launcher. Cette arme multiple devra mériter toute ta confiance. Elle est étonnante grâce à son poids réduit et à sa fiabilité.

8. Medical Kit. Système semiautomatique pour le rétablissement des fonctions vitales. Quand le NP que tu commandes en a besoin, active le système médical pour le rétablir.

9. Multi-Purpose Exchange System Unit (Teleport). Très important, absolument indispensable pour recevoir de l'aide de l'extérieur; n'oublie pas de l'activer si tu veux recevoir des troupes d'appui. C'est un élement qui augmente considérablement ton poids, et sans lui tu seras totalement isolé de l'extérieur.

10. Bullet Proof Vest. Gilet pare-balles en kevlar et fibre de carbone, résistant aux projectiles à fort impact. Son utilisation t'évitera de tomber rapidement sous le feu de l'ennemi.

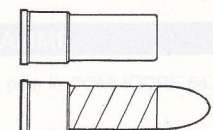

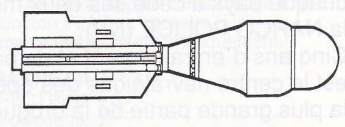

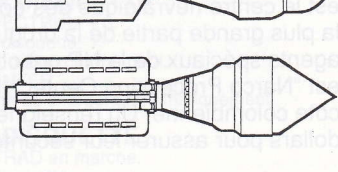

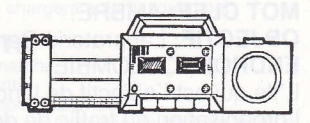

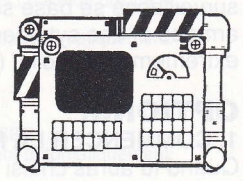

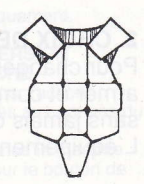

## 3. CHOIX DE TUNNEL.

Tu te trouves à bord de l'hélicoptère quelques instants avant de débarquer. Avec l'icone de l'hélicoptère, choisis l'entrée que tu désires. Ici aussi il y a des entrées préchoisies, et si tu veux les charger, marque avec l'icone le numéro de groupe désiré et laisse-le dans l'entrée que tu as choisie.

## LE JEU.

La tactique empluyée sera celle de l'attaque multiple, en formant trois escadrons de cinq hommes chacun, et en laissant du personnel supplémentaire d'appui, de qui tu obtiendras des informations en utilisant la commande CHOPPER (voir commandes du P.l.U.)

## 1. P.l.U.

Les communications seront réalisés en utilisant l'Unité d'lntercommunication Personnelle (P.l.U.) qui te permettra de recevoir et d'envoyer des messages variés en écrivant sur le mini clavier réglementaire.

Liste des commandes préétablies pour entrer en communication au moyen du P.l.U.:

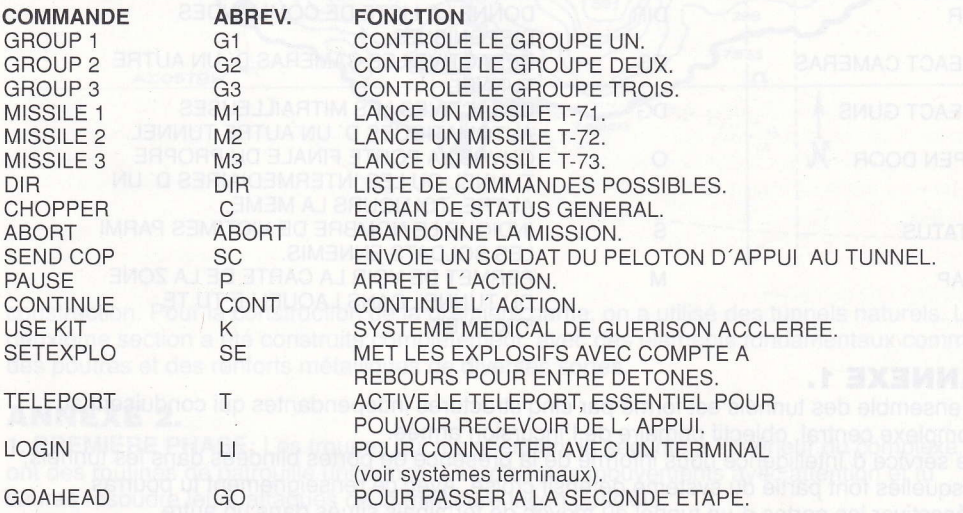

Au fur et à mesure que se déroulera la mission, tu recevras de nombreux rapports par l'é§ran du P.l.U., et tu seras ainsi au courant des conditions du combat, des ennemis dans la zone, des demandes d'aide d'autres groupes qui subissent une attaque et une infinité de communications supplémentaires.

Une fois que tu auras abbatu la porte finale, tu devras continuer par le tunnel jusqu'à arriver

à la première bifurcation et là l'ordinateur rendra l'entrée possible avec la commande GOAHEAD.

Si un groupe, la porte finale de la phase lui est ouverte, il pourra entrer avec la commande GOAHEAD ou changer de groupe et arriver avec les groupes restants aux portes finales des phases correspondantes, de façon à aborder ensemble la deuxième phase.

Si un groupe écrit la commande GOAHEAD, ceux qui restent, s'ils sont en position d'avancer, passent d'étape avec celui-ci; dans le cas contraire, celui-ci passe tout seul et les autres groupes demeurent dans la phase antérieure et hors de la mission.

## 2. SYSTEMES TERMINAUX.

A l'intérieur des tunnels tu trouveras une série de terminals. Leur fonction, selon des rapports confidentiels, est la D.C.D. (désactivation croisée défensive), avec laquelle il est possible de désactiver à partir d'un terminal des systèmes défensifs qui se trouvent dans d'autres tunnels.

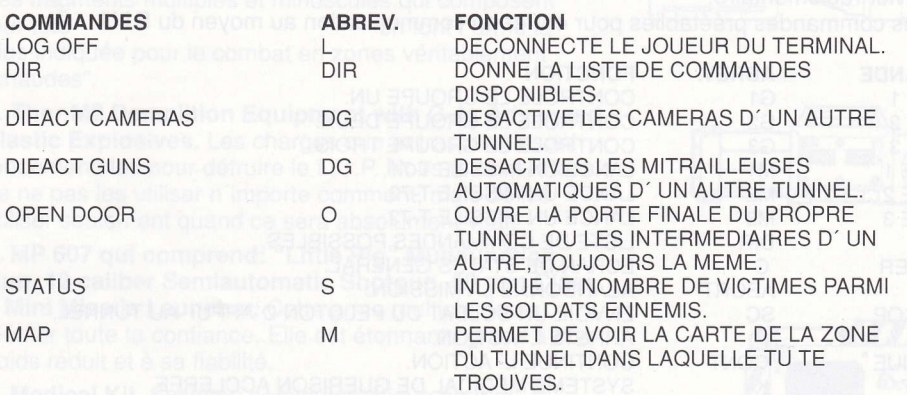

## **ANNEXE 1.**

L'ensemble des tunnels est formé par cinq structures indépendantes qui conduisent au complexe central, objectif primaire de l'incursion armée.

Le service d'lntelligence nous informe de la présence de portes blindées dans les tunnels, lesquelles font partie du système défensif croisé. Avec ce renseignement tu pourras désactiver les portes d'un tunnel au moyen de terminals situés dans un autre.

Le plan qui accompagne ce commentaire a été subtilisé des quartiers généraux des traficants de drogue au Moyen Orient, où l'on pensait construire une réplique exacte de la base "Ambre".

Malheureusement la partie centrale du plan a été détruite.

La ensemble est divisé en deux parties avec des caractéristiques spécifiques de

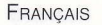

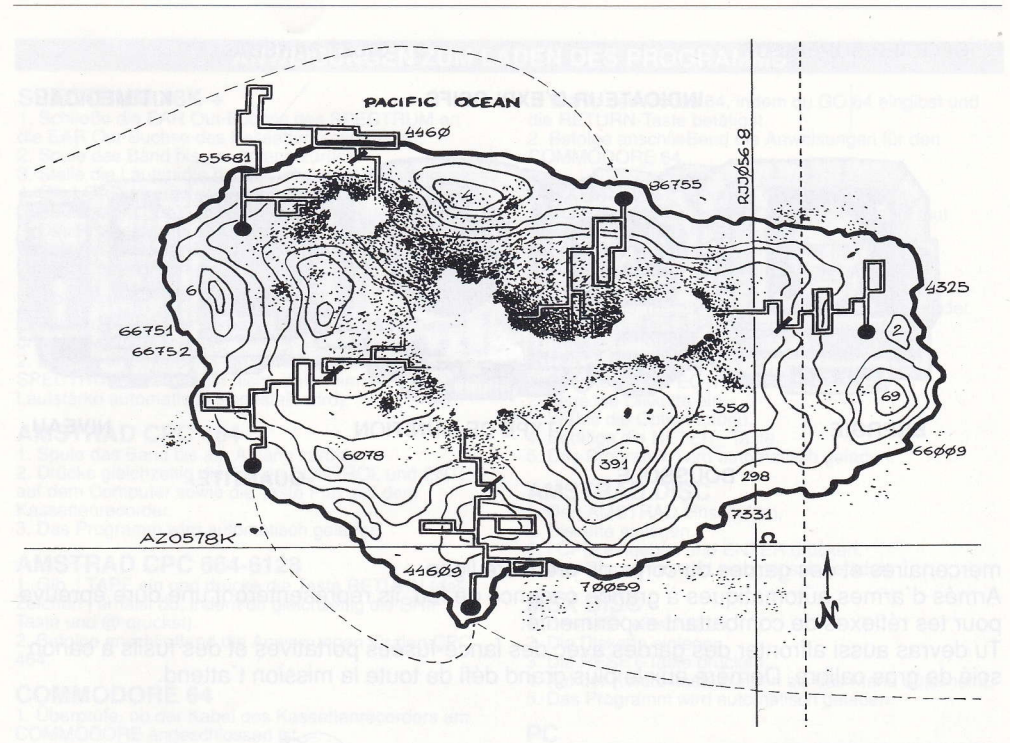

construction. Pour la construction de la première partie, on a utilisé des tunnels naturels. La deuxième section a été construite complètement, avec des éléments fondamentaux comme des poutres et des renforts métalliques de diverses sortes.

## ANNEXE 2.

1. PREMIERE PHASE: Les troupes qui maintiennent la sécurité à l'intérieur du complexe ont des routines de patrouille uniformes. Estudie leurs mouvements avec attention et tu sauras résoudre leurs attaques de la meilleure façon possible.

A la fin de la première phase tu te trouveras face à un char de combat blindé armé de deux puissants lance-fusées. ll commencera à te lancer toute sa charge, tu devras donc essayer de réserver tes armes et tes effectifs pour affronter cette lutte.

2. DEUXIEME PHASE; les ennemis auxquels tu devras faire face dans cette phase sont la garde spéciale d'accès au laboratoire, dans sa grande majorité des ex-soldats, des

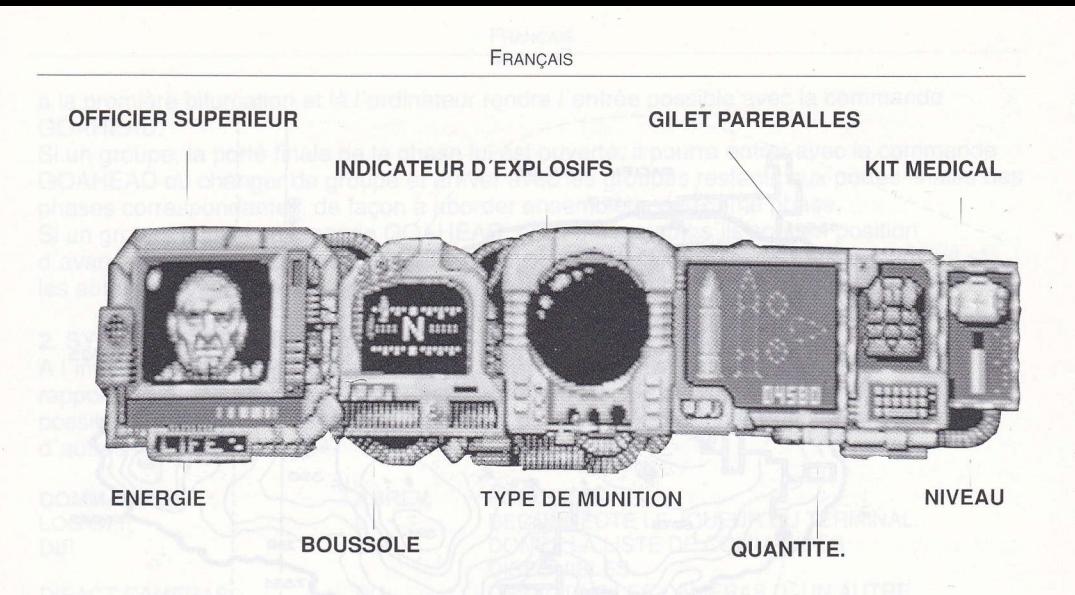

mercenaires et des gardes du corps de première ligne.

Armés d'armes automatiques à grande cadence de feu, ils représenteront une dure épreuve pour tes réflexes de combattant expérimenté.

Tu devras aussi affronter des gardes avec des lance-fusées portatives et des fusils à canon scié de gros calibre. Derrière eux le plus grand défi de toute la mission t'attend.

#### EQUIPE DE DESIGN.

AMIGA, ATARI ST, PC, C64, AMSTRAD, SPECTRUM et MSX: IRON BYTE (Juan Arias, Ramiro Arias, Ricardo Arias, Roberto Eimer, Carlos Galucci, Juan Gaspar, Fernando Vieira) et **SNATCHO** 

PRODUCTION: Victor Ruiz et lron Byte.

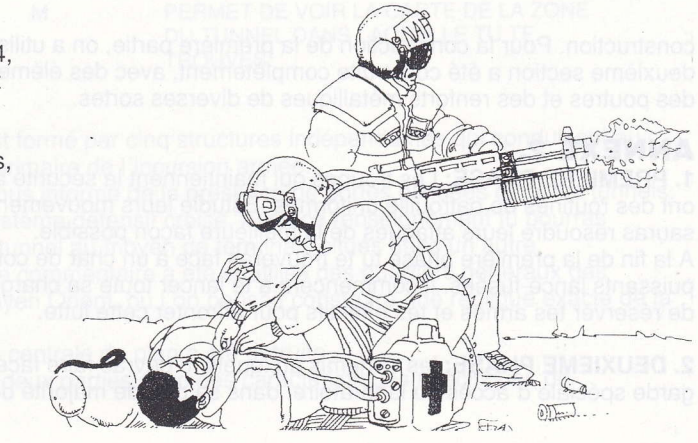

## **ANWEISUNGEN ZUM LADEN DES PROGRAMMS**

#### SPECTRUM 48K +

- 1. Schließe die EAR Out-Buchse des SPECTRUM an
- die EAR Out-Buchse des Kassettenrecorders an.
- 2. Spule das Band bis am Anfang zurück.
- 3. Stelle die Lautstärke bis auf 3/4 der Höchststärke ein.
- 4. Gib LOAD ein und drücke die Taste ENTER.
- 5. Betätige die PLAY-Taste auf dem Kassettenrecorder.
- 6. Das Program wird automatisch geladen
- 7. Sollte es nicht der Fall sein, die gleichen Schritte mit veränderter Lautstärke wiederholen.

## SEPCTRUM +2, +3

1. Führe die Schreibmarke auf Option 48 BASIC und drücke die Taste ENTER.

2. Befolge anschließend die Anweisungen für den SPECTŘUM 48 + (vergiß nicht, daß beim + 2 die Lautstärke automatisch eingestellt wird)

## **AMSTRAD CPC 464**

1. Spule das Band bis am Anfang zurück. 2. Drücke gleichzeitig die Tasten CONTROL und ENTER auf dem Computer sowie die Taste Play auf dem Kassettenrecorder.

3. Das Programm wird automatisch geladen.

## AMSTRAD CPC 664-6128

1. Gib | TAPE ein und drücke die Taste RETURN (das Zeichen | erhälst du, indem du gleichzeitig die SHIFT-Taste und @ drückst).

2. Befolge anschließend die Anweisungen für den CPC 464.

## **COMMODORE 64**

1. Überprüfe, ob der Kabel des Kassettenrecorders am COMMODORE angeschlossen ist.

2. Spule das Band bis am Anfang zurück.

3. Drücke gleichzeitig die Tasten SHIFT und RUN/STOP auf dem Computer sowie die Taste PLAY auf dem Kassettenrecorder.

4. Das Programm wird automatisch geladen.

## **COMMODORE 128**

1. Wähle den Modus 64, indem du GO 64 eingibst und die RETURN- Taste betätigst.

2. Befolge anschließend die Anweisungen für den COMMODORE 64.

## **COMMODORE 64 DISC**

- 1. Schalte den Computer ein.
- 2. Ueberzeugen Sie sich davon, dass die Diskettenheit angeschlossen ist.
- 3. Fuehren Sie die Diskette in die Einheit.
- 4. Drücken Sie auf die Taste RETURN.
- 5. Das Programm wird automatisch geladen.

## **COMMODORE 128 DISC**

1. Wähle den Modus 64. indem du GO 64 eingibst und die RETURN-Taste betätigst.

2. Befolge anschließend die Anweisungen für den COMMODORE 64.

#### **MSX-MSX2**

1. Schließe den Kabel des Kassettenrecorders laut Anweisungen des Manuals an.

2. Spule das Band bis am Anfang zurück.

3. Gib LOAD "CAS", R ein und drücke die Taste RETURN.

- 4. Drücke die Taste PLAY auf dem Kassettenrecorder.
- 5. Das Programm wird automatisch geladen.

## **SPECTRUM DISC**

- 1. Schalte den SPECTRUM +3 ein.
- 2. Lege die Diskette ein.
- 3. Wähle die Option Laden.
- 4. Betätige die NETER\_Taste.
- 5. Das Programm wird automatisch geladen.

## **AMSTRAD DISC**

- 1. Den AMSTRAD einschalten.
- 2. Diskette einlegen.
- 3. | CPM eingeben und ENTER drücken.
- 4. Das Programm wird automatisch geladen.

## **MSX DISC**

- 1. Den MSX einschalten.
- 2. Die Diskette einlegen.
- 3. Die RESET-Taste drücken.
- 4. Auf der Kontrolltaste bleiben bis das Menü aufscheint.
- 5. Das Programm wird automatisch geladen.

## **PC**

- 1. Lege die Diskette ins Diskettenlaufwerk A
- 2. Schalte den Computer ein.
- 3. Das Programm wird automatisch geladen.

#### **ATARIST**

- 1. Schalte den Computer ein.
- 2. Lege die Diskette ein.
- 3. Betätige die Taste RESET.
- 4. Das Programm wird automatisch geladen.

## **AMIGA**

- 1. Schalte den Computer ein.
- 2. Lege die Diskette ein.
- 3. Das Programm wird automatisch geladen.

#### TECHNISCHE INFORMATIONEN FÜR DIE **COMMODORE CARTRIDGE VERSION**

1. Joystick nach unten um das Spiel zu unterbrechen und die Optionen wählen zu können.

2. Wählen Sie die Optionen mit dem Cursor (Joystick nach oben oder unten) und drücken Sie den Feuerknopf.

# **NARCO POLICE**

2003, wenn über ein Fünftel der Weltbevölkerung drogensüchtig ist, kennt die Macht de Rauschgifthändler keine Grenzn. Deshalb kommen in Vertretung verschiedener Länder je zwei ihrer geschicktesten Polizisten zur Bildung einer Elite-Antidrogen-Polizeigruppe zusammen; die NARCO POLICE (NARKO POLIZEI) (NP).

Nach 5 Jahre Ausbildung und Vorbereitung ist es nun soweit. Einsatzziel ist das Handelszentrum der Rauschgifthändler, wo ein Grossteil der in aller Welt gehandelten Drogen verarbeitet werden und über das die Sonderkommando der NP aufschlussreiche Datenhinweise erhalten haben. Sein Name ist "Narco Processing Center" (NPC), und es liegt auf einer Insel in der Nähe der kolumbianischen Küste. Noch ein Hinweis: Die Narkopolizei hat 500 Millionen Dollar für Sicherheitszwecke ausgegeben.

## **DIE AUFGABE.**

**DECKNAME: AMBER** 

ZIEL: Zentral-Labor für Verarbeitung (Z.L.V.)

**ORT: KOLUBIEN.** 

Das Angriffsziel, die Insel, ist zu einer richtigen Festung der Drogenhändlerorganisation geworden. Ein weitverzweigtes Netz von Tunnelgängen stellt die Verbindung zum Mittelpunkt der Gesamtanlage, dem Zentral-Labor für Verarbeitung, her. Hier soll nach Ansicht der Abbruchexperten die Sprengkörperlandung zur Zerstörung der gigantischen Bauanlage gelegt werden (siehe Anlage 1). Die überwachung erfolgt über zahlreiche und komplizierte Sicherheitssysteme, bewaffnete Schutzstreifenwagen und elektronische Sicherheitsanlagen erschweren jegliches Eindringen (siehe Anlage 2).

## **WAHLMÖGLICHKEITEN.**

## **1. BEGINN DER MISSION.**

Nachdem Sie die Waffenn gewählt und die Tunnel betreten haben, beginnt Ihre Mission. Sie können auch mit einer vorgegebenen Anzahl an Waffen und Tunnel spielen, indem Sie die Option "Beginn der Mission" direkt wählen.

## 2. WAFFENAUSWAHL.

Ist eine änderung der Waffenvorwahl gewünscht, muss mit dem Icon die Waffenausrüstungsgruppe gekennzeichnet und diese beliebig mit Waffen ausgestattet werden, ohne dabei das zulässige Gruppenhöchstgewicht zu übertreten (500 lb-230 Kg.). Für jeden Aufgabenbereich stehen folgende Ausrüstungen zur Verfügung:

1. Standardmunition wegen grosser Treffsicherheit und Schusstàrke, es sind die grôssten Kampfmittel für eine korrekte Aufgabenerfüllung.

2. âhneln den vorigen Waffen, besitzen jedoch grôssere Zerstôrungsmacht.

3. Mittelstarkes Angriffsmittel. Für die Zerstôrung der gepanzerten Eingangstüren sind drei dieser Fernlenkwaffen notwendig.

4. Wegen Lasersteuerung und hoher Treffsicherheit gehôrte diese Waffenart zu den stàrksten Kampfmitteln.

5. Besonders gut geeignet für "heisse" Kampfgebiete.

6. Diese Sprengladung ist unentbehrlich zur Zerstörung des Z.L.V. Ihre Anwendung sollte nur gezielt und im richtigen Einsatz stattfinden.

7. Eine àusserst wirksame Mehrzweckwaffe. Bewundernswert ist ihr geringes Gewicht und absolute Zuverlâssigkeit.

8. Halbautomatisches Verteidigungssystem zur Wiederherstellung der Hauptfunktionen. Sobald die unter Deinem Befehlskommando stehende Polizeitruppe Unterstützung benôtigt, wird dieses System aktiviert.

9. Sehr wichtig und unentbehrlich für Beistandsleistung von Aussen; wird eingeschaltet, sobald der Einsatz von Stütztruppen dringlich wird. Obwohl dieses Wehrelement erhebliche Gewichtslast bedeutet, bringt der Verzicht eine lsolierung von der Aussenwelt mit sich.

10. Kugelsichere Weste aus Kevlar und Kohlefaser, schützt gegen Kugelfeuer. lhr Gebrauch bietet ausreichende Abwehr gegen feindliche Geschütze.

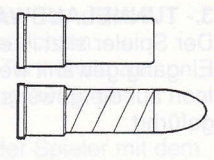

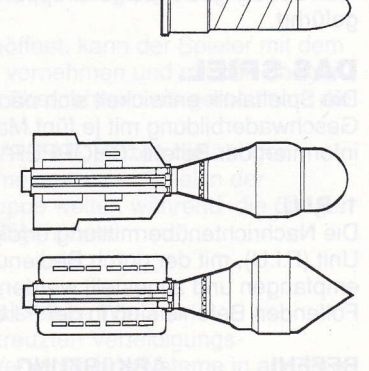

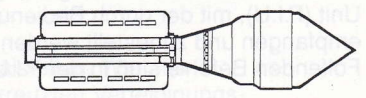

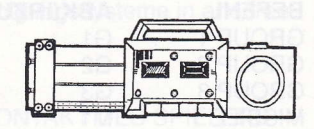

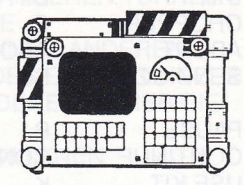

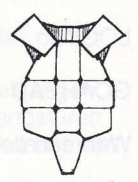

## 3.- TUNNELAUSWAHL.

Der Spieler sitzt in einem Hubschrauber kurz vor Landung. Mit dem Icon kann ein beliebiger Eingang gewàhlt werden. Auch hier besteht eine Eingagsvorwahl; bei ânderung wird das lcon auf die gewünschte Gruppennummer gesetzt und diese zum ausgewàhlten Eingang gefürhrt.

## DAS SPIEL.

Die Spieltaktik entwickelt sich nach dem Mehrangriffsprinzip in dreifacher Geschwaderbildung mit je fünf Mann Besatzung sowie Stütztruppenreserve; darüber informiert der Befehl "CHOPPER" (siehe Befehle P.I.U.)

## 1. P.t.U.

Die Nachrichtenübermittlung erfolgt über die Persônliche Befehlseinheit Personal lntercom Unit (P.l.U), mit der durch Bedienung der Mini-Tastatur verschiedene Nachrichten empfangen und zugestellt werden kônnen. Folfenden Befehle sind in der P.l.U. Einheit Voreingestellt

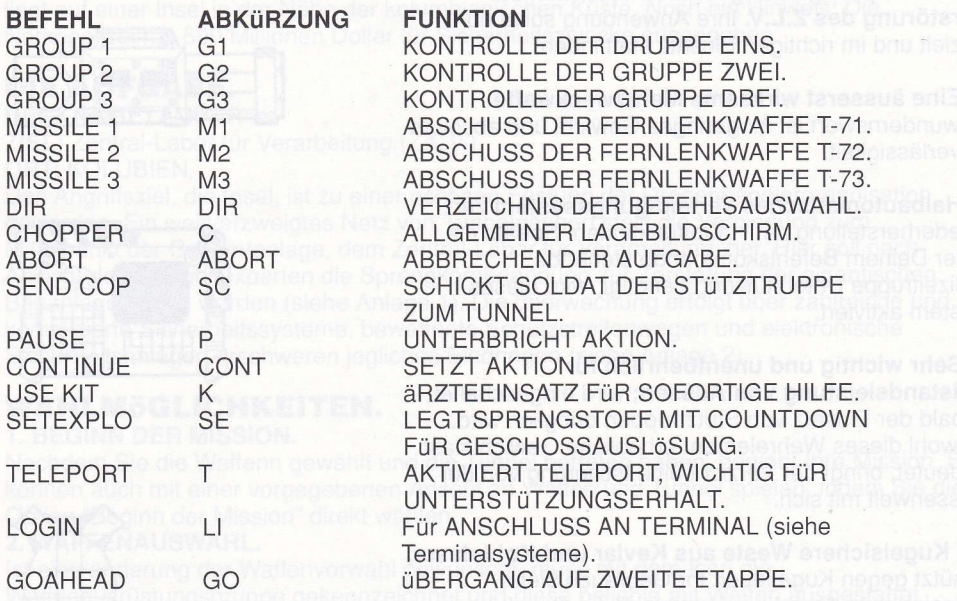

Wàhrend der Aufgabenabwicklung werden vom Bildschirm der P.l.U. zahlreiche Nachrichten

empfangen, die über die allgemeine Kampfsituation, Feindverteilung in der Kampfzone, Stütztruppenhilfe für andere Verteidigungsgruppen und sonstiges mehr berichten. Nach Einbruch des Endzuganges führt der Weg des Spielers durch den Tunnel bis zur ersten Abzweigung, an dieser Stelle ermôglicht der Computer den Zugang durch den Befehlseinsatz GOAHEAD.

lst die Endzugangstür einer Spielgruppe der Spielphase geôffnet, kann der Spieler mit dem Befehl GOAHEAD vordringen oder einen Gruppenwechsel vornehmen und mit den übrigen Gruppen die jeweiligen Phasenendtüren erreichen, danach übernehmen sie gemeinsam die nâchste Spieletappe.

Gibt eine Gruppe auf der Computertastatur den Befehl GOAHEAD, setzen die übrigen Gruppen, sofern sie sich in einer Vorrücklage befinden, gemeinsam das Spiel in der folgenden Etappe fort; ist dies nicht der Fall, spielt jene Gruppe weiter, wàhrend die übrigen Gruppen zurückbleiben und somit ihre Aufgabe nicht bewâltigt haben.

## TERMINALSYSTEME.

ln den Tunnelgàngen befinden sich eine Reihe von Terminalstellen. Wie aus Geheimmitteilungen hervorgeht, dienen sie der G.V.D. Gekreuzten Verteidigungs-Desktivierung, das heisst, es kônnen von einem Terminal Verteidigungssysteme in anderen Tunnelgàngen ausgeschaltet werden.

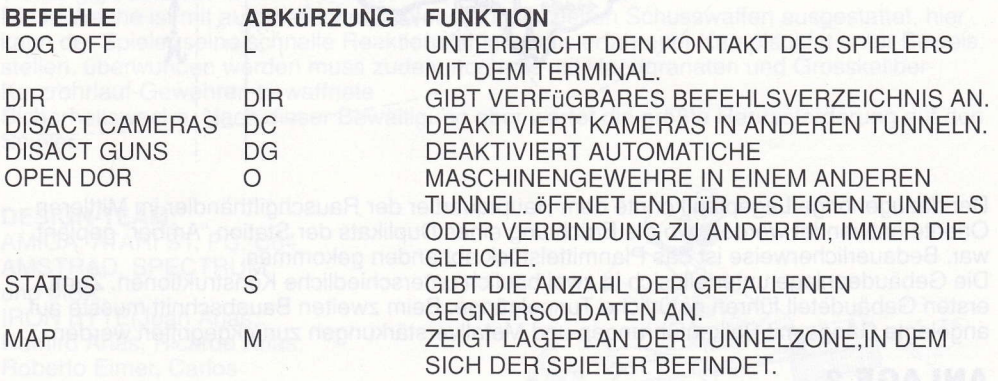

## ANLAGE <sup>1</sup>

Die gesamte Tunneleinheit besteht aus fünf unabhângigen, zum Waffenangriffsziel, der Zentraleinheit, führenden Tunnelgängen.

Geheimagenten informieren uns über die Existenz von Panzertüren in den Tunnelgângen, die Bestandteil des Verteidigungssystems sind. Mit diesem Hinweis kônnen Zugangstüren eines beliebigen Tunnels mit sich in einem anderen Tunnel befindlichen Terminal deaktiviert werden.

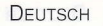

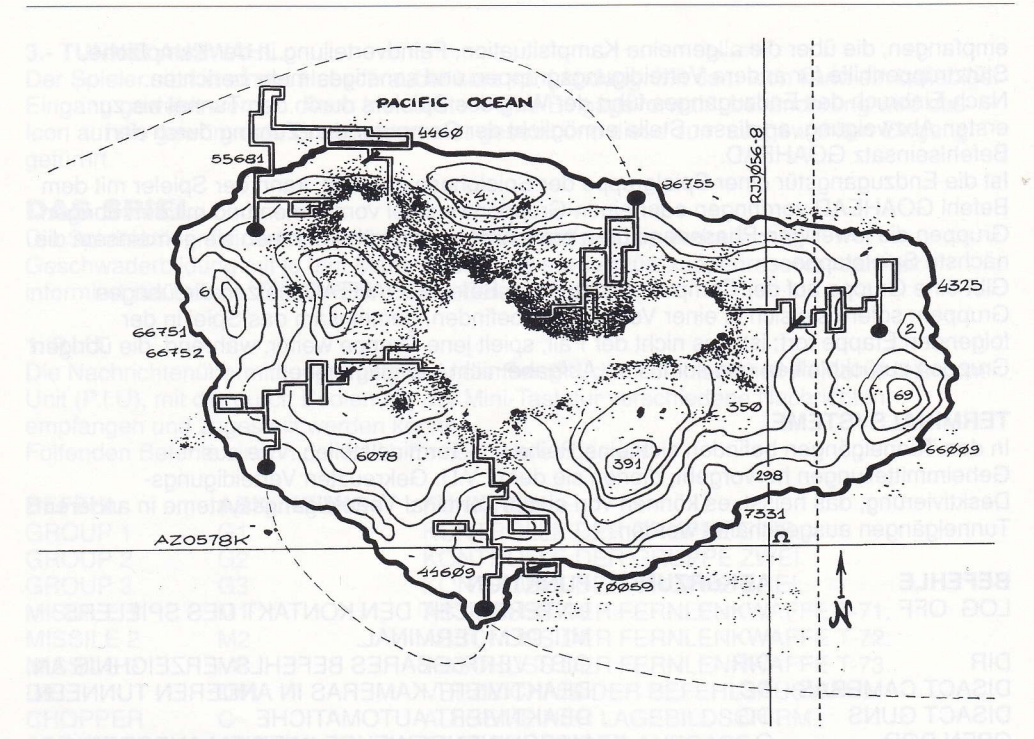

Der dazugehôrige Lageplan konnte dem Hauptquartier der Rauschgifthàndler im Mittleren Oriente entwendet werden, wo die Errichtung eines Duplikats der Station "Amber" geplant war. Bedauerlicherweise ist das Planmittelstück abhanden gekommen.

Die Gebâudeanlage unterteilt sich in zwei baulich unterschiedliche Konstruktionen. Zum ersten Gebâudeteil führen natürliche Tunnelgânge. Beim zweiten Bauabschnitt musste auf angelegte Gànge mit Balkenführungen und Metallverstàrkungen zurückgegriffen werden.

## ANLAGE 2.

1. ERSTE PHASE: Hier führen die Gebâude-Wachtruppen routinemâssige Streifzüge aus. Beobachte und verfolge mit Genauigkeit ihre Runden, das erleichtert Deine Angriffsart. Am ersten Spielphasenende stôBt der Spieler auf einen mit Raketenwerfer ausgerüsteten Panzanwagen. Zur Angriffsabwehr befeuert dieser Panzerwagen den Spieler mit seinem Geschoss, deshalb ist es ratsam, die entsprechenden Verteidigungswaffen für diesen Kampf zu reservieren.

2.ZWEITE PHASE: Hier erfolgt eine Begegnung mit der feindlichen Sonderwache, die den Laborzutritt verwehrt, zumeist handelt es sich um ehemalige Soldaten, Soldnertruppen und

#### DEUTSCH

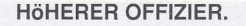

#### KUGELSICHEREWESTE.

CANTIDAD.

#### **SPRENGKÖRPERANZFIGER**

**KOMPASS.** 

#### ARZTF-KIT

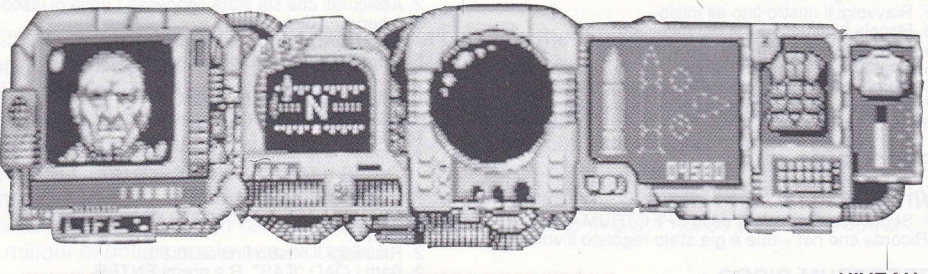

**ENFRGIE.** 

MUNITIONSGESCHOSS.

NIVEAU.

erstrangige Leibwachen.

Diese Wache ist mit automatischen, abfeuerungsgezielten Schusswaffen ausgestattet, hier kann der Spieler seine schnelle Reaktionsfähigkeit als erfahrener Kampfsoldat unter Beweis stellen. überwunden werden muss zudem noch die mit Handgranaten und Grosskaliber-Kurzrohrlauf-Gewehren bewaffnete

Sicherheitswache. Nach dieser Bewältigung aber wartet die größte Heruasforderung auf den Spieler.

## **DESIGN-TEAM:**

AMIGA, ATARI ST, PC, C64, AMSTRAD, SPECTRUM und MSX: **IRON BYTE(Juan Arias,** Ramiro Arias, Ricardo Arias. Roberto Eimer, Carlos Galucci, Juan Gaspar. Fernando Vieira) und SNATCHO.

**HERSTELLUNG:** Víctor Ruiz und Iron Byte.

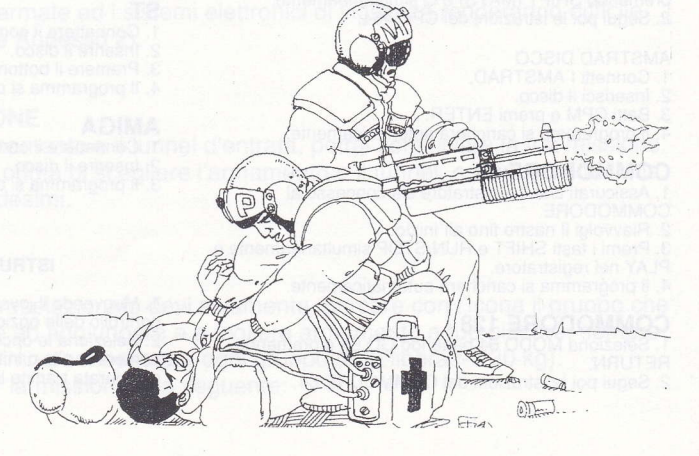

## **ISTRUZIONI DI CARICA**

#### SPECTRUM 48K +

1. Connetti l'uscila EAR dello SPECTRUM con I'uscita EAR del registratore.

- 2. Riavvolgi il nastro fino all'inizio.
- 3. Regola il volume a 3,4 dal massimo.
- 4. Batti LOAD e premi ENTER (INTRO).
- 5. Premi PLAY nel registratore.
- 6. Il programma si caricherà automaticamente.

7. Se non si carica, ripetere l'operazione con volume diverso.

## SPECTRUM +2, +3

1. Seleziona con il cursore l'opzione 48 BASIC e pulsa INTRO.

2. Segui poi le istruzioni dello SPECTRUM 48K + (Ricorda che nel + due è giâ stato regolato il volume).

## SPECTRUM DISCO

- 1. Connetti lo SPECTRUM + 3.
- 2. lnserisci il disco.
- 3. Seleziona l'opzione caricatore.
- 4. Premi ENTEB.
- 5. Il programma si caricherà automaticamente.

## AMSTRAD CPC 464

1. Riavvolgi il nastro fino all'inizio. 2. Pulsa i tasti CONTROL e ENTER (INTRO) simultaneamente e PLAY nel registratore. 3. Il programma si caricherà automaticamente.

## AMSTRAD CPC 664-6128

1. Batti I TAPE e premi RETURN. (la I si ottiene premendo SHIFT (MAYS) e Q simultaneamente. 2. Segui poi le istruzioni del CPC 464.

#### AMSTRAD DISCO

- 1. Connetti l'AMSTRAD.
- 2. lnserisci il disco.
- 3. Batti CPM e premi ENTER.
- 4. Il programma si caricherà automaticamente.

## COMMODORE 64

1. Assicurati che il registratore sia connesso al COMMODORE.

2. Riavvolgi il nastro fino all'inizio.

- 3. Premi i tasti SHIFT e RUN/STOP simultaneamente e PLAY nel registratore.
- 4. ll programma si caricherà automaticamente.

## COMMODORE 128

1. Seleziona MODO 64 battendo GO 64 e premendo RETURN.

2. Segui poi le istruzioni del COMMODRE 64.

## COMMODORE 64 DISCO

- 1. Connetti il computer.
- 2. Assicurati che sia stata connessa l'unitâ di disco.
- 3. Inserisci il disco.
- 4. Batti LOAD "\*", 8, 1 e premi RETURN.
- 5. ll programma si caricherà automaticamente.

## COMMODRE 128 DISCO

1. Seleziona MODO 64 battendo GO 64 e premendo RETURN.

2. Segui poi le istruzioni del COMMODORE 64.

#### MSX-MSX 2

1. Connetti il registratore come viene indicato nel manuale.

- 2. Riavvolgi il nastro fino all'inizio.
- 3. Batti LOAD "CAS", R e premi ENTER.
- 4. Premi PLAY nel registratore.
- 5. Il programma si caricherà âutomaticamente.

## MSX DISCO

- 1. Connetti il MSX-
- 2. Inserisci il disco.
- 3. Premi il bottone di RESERT.
	- 4. Mantieni premuto il tasto del controllo finché non appare il menu.
	- 5. Il programma si caricherà automaticamente.

## PC

- 1. Inserire il disco nel drive A.
- 2. Connettere il computer.
- 3. ll programma si caricherà automaticamente.

## **ST**

- 1. Connetterê il computer.
- 2. lnserire il disco.
- 3. Premere il bottone di RESET.
- 4. Il programma si caricherà automaticamente.

## AMIGA

- 1. Connettere il computer.
- 2. lnserire il disco.
- 3. Il programma si caricherà automaticamente.

#### ISTRUZIONI C64 CARTUCCIA

1. Muovendo il joystick verso il basso si ferma l'azione il controllo delle opzioni del computer.

2. Seleziona le opcioni con iljoystick muovendo il cursore in alto o in basso e scegliendo l'opcione desiderata tramite il pulsante di fuoco.

# NARCO POLICE

Nel 2003, quando più della quinta parte della popolazione mondiale è dedita alla droga, il potere dei trafficanti di droga non ha Iimite. Per questo ogni paese ha ceduto i suoi due migliori poliziotti per formare un corpo di Elite antidroga: la NARCO POLICE (NP). Cinque anni di allenamenti e di preparazione è giunto quasi alla fine. L'obiettivo : è il centro neuralgico di operazione dei narcotrafficanti, luogo in cui si processa la maggior parte della droga che viene distribuita in tutto il mondo e del quale agenti speciali della NP hanno ottenuto validissimi rapporti. ll suo nome è "Narco Processing Center" (NPC) ed è situato in un'isola a pochi chilometri dalla costa colombiana. Un dato in piü: i narco hanno investito 500 milioni di dollari per la sua sicurezza.

## LA MISSION NOME CHIAVE: AMBAR OBIETTIVO: Laboratorio Centrale di Processo (L.C.P.) LOCALIZZAZIONE: COLOMBIA

L'isola obiettivo dell'incursione é stata convertita in una vera fortezza dall'organizzazione del narcotraffico. Formata da un'intricaia rete di gallerie, comunica con il Laboratorio Centrale di Processo, vero nucleo del complesso. Lì è dove, secondo gli specialisti in demolizioni, si dovrebbero collocare le cariche di esplosivi per distruggere una struttura cosi gigantesca (vedere Annesso 1). Allo stesso modo la vigilanza si basa su numerosi e precisi sistemi di sicurezza, in cui le pattuglie armate ed i sistemi elettronici di vigilanza renderanno difficile qualunque intervento (vedere Annesso 2).

# OPZIONI

## 1. COMINCIARE LA MISSIONE

Quando hai selezionato l'armamento e il tunnel d'entrata, potrai cominciare la tua missione. Se selezioni questa opzione prima di scegliere l'armamento e il tunnel, comincerai con una selezione predefinita dei medesimi.

## 2. SELEZIONE DIARMI

Per cambiare l'armamento preselezionato devi solamente marcare con l'icona il gruppo che desideri armare e cominciare ad aggiungere e a togliere armamento a tuo piacere, sempre senza superare il peso massimo permesso per ogni gruppo (500 libbras- 230 kg). L'altrezzalura disponibile per la missione è la seguente:

32

lrnrrnruo

1. 12 Caliber Magnum Cartridges,35 g. Subammunition (4 units). Scelti come munizione standard per la loro potenza e sicurezza, durante la missione saranno uno dei tuoi principali elementi di lotta;

2. 12 Caliber AA-1 Explosive Cartridges. Simili ai precedenti, peri con un'altissima potenza distruttiva.

3. T-71 50 mm Mini Misiles with Standard Expansive Warheads. Questo è un missile di potenza media. Ne necessiterai tre per distruggere le porte blindate;

4.T-72 50 mm Laser Guided Mini Missiles with Perforating Warheads. Il loro sistema di quida per laser aggiunto alla potenza di penetrazione lo convertono nel più potente di tutti i tuoi missili;

5. T-73 50 mm Fragmentation Warhead Mini Missiles. <sup>I</sup> molteplici e minuscoli frammenti che compongono la sua testa lo convertono nell'arma più indicata per il combattimento in zone veramente "calde";

6. Thor M2 Demolition Equipment with C-4a Advanced Plastic Explosives. Le cariche che possiedi sono fondamentali per distruggere l'L.C.P. E' consigliabile che non le sciupi e le utilizzi solamente quando è assolutamente necessario;

7. MP 607, consisting of: "Little Pig" Multifunction Gun, 12 Caliber Semiautomatic Shotgun, 50 mm Class T Mini Missile Launcher. Dovrai riporre la tua fiducia in questa arma multipla. E' stupefacente per il suo peso ridotto e la sua perfezione;

8. Medical Kit. Sistema semiautomatico di restauro delle funzioni vitali. Quando l'NP che stai comandando lo necessita, attiva il sistema medico per restaurarlo;

9. Multi-Purpose Exchange System Unit (Teleport). Di grande importanza, assolutamente imprescindibile per ricevere l'assistenza dall'esterno; non dimenticarti di attivarlo se desideri ricevere truppe d'appoggio. Anche se è un elemento che incrementerà in modo considerevole il tuo peso, senza di esso sarai completamente isolato dall'esterno;

10. Bullet Proof Vest. Gilet antiproiettile di kevlar e fibra di carbonio, resistente ai proiettili di grande impatto. ll suo uso ti proteggerà dalle raffiche del fuoco nemico.

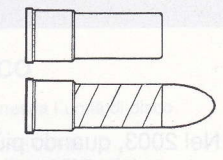

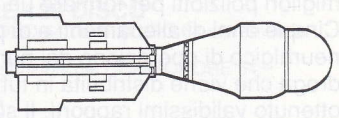

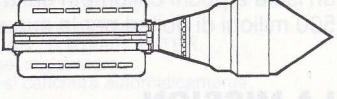

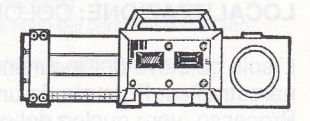

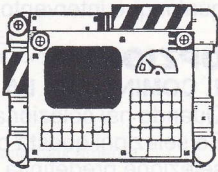

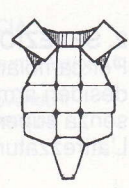

## 3. SELEZIONE DEL TUNNEL

Ti troverai a bordo dell'elicottero alcuni momenti prima di sbarcare. Con l'icona dell'elicottero scegli l'entrata che desideri. Anche qui ci sono entrate preselezionate: se desideri cambiarle segna con l'icona il numero del gruppo desiderato e lascialo nell'entrata che scegli.

## IL GIOCO

La tattica utilizzata sarà quella dell'attacco multiplo, con la formazione di tre squadre di cinque uomini ciascuna e con personale supplementare d'appoggio, di cui otterrai informazioni utilizzando il comando CHOPPER (vedere i comandi del  $P.I.U.$ ).

## 1. P.l.U.

I sistemi di comunicazione si realizzeranno utilizzando il Personal lntercom Unit (P.l.U.), che ti permetterà di ricevere e inviare messaggi vari scrivendo nella mini-tastiera di regolamento.

Lista di comandi prestabiliti per comunicare per mezzo del P.l.U.:

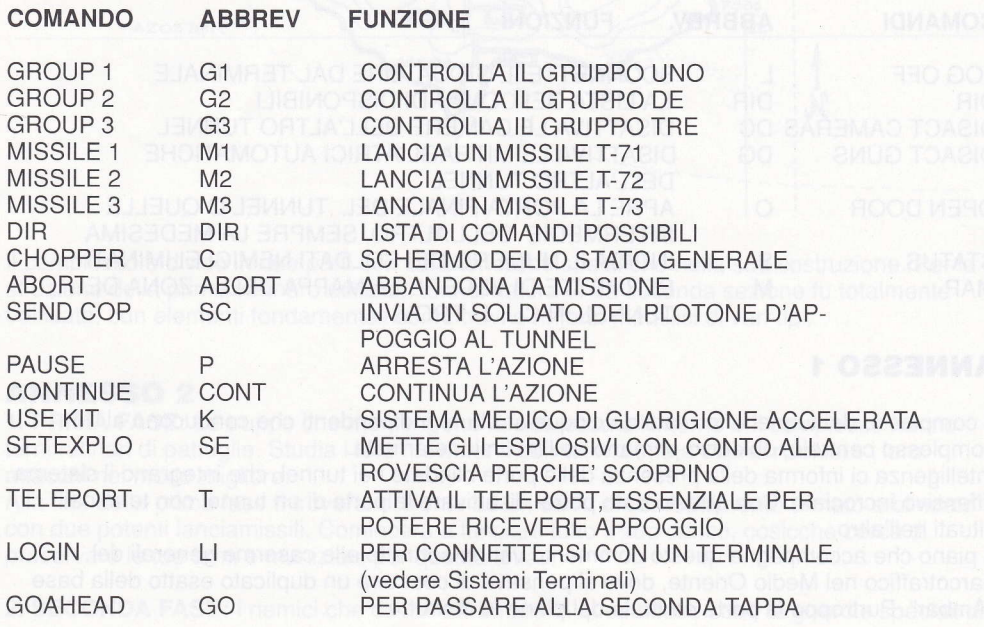

Durante lo sviluppo dell'azione riceverai numerosi rapporti sullo schermo del P.l.U., mediante i quali rimarrai al corrente delle condizioni dello scontro, dei nemici nella zona, richieste d'aiuto di altri gruppi che si trovano sotto l'attacco e molte altre comunicazioni. Quando avrai abbattuto la porta finale dovrai continuare attraverso il tunnel fino a raggiungere la prima biforcazione e li il computer abiliterà l'entrata con il comando GOHEAD.

Se un gruppo ha la porta finale della fase aperta, puô passare con il comando GOAHEAD o cambiare gruppo e giungere con i gruppi rimanenti alle porte corrispon-denti finali della fase, per abbordare insieme la seconda fase.

Se un gruppo batte il comando GOAHEAD, i rimanenti, se si trovano nella disposizione di avanzare, passano tappa vicino ad esso; in caso contrario passa solamente quel gruppo, e gli altri gruppi rimarranno nella fase precedente e fuori dalla missione.

#### 2. SISTEMITERMINALI

Nei tunnel troverai una serie di terminali. La loro funzione, secondo rapporti confidenziali, è quella della D.D.l (Disattivazione Difesa lncrociata), con la quale è possibile disattivare da un terminale i sistemi difensivi ubicati negli altri tunnel.

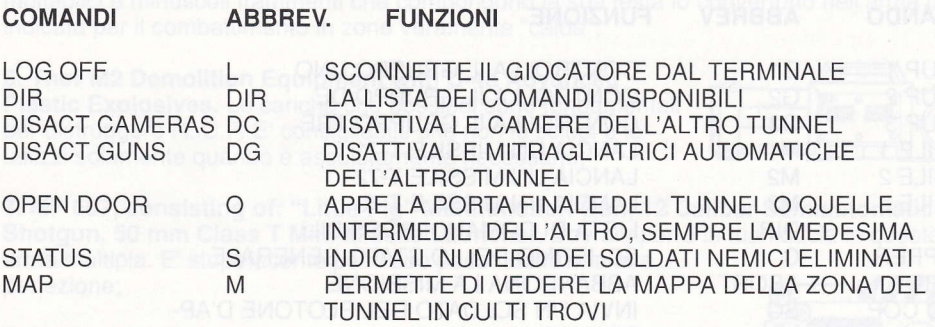

## ANNESSO I

ll complesso dei tunnel è formato da cinque strutture indipendenti che conducono al complesso centrale, obiettivo primario dell'incursione armata.

Intelligenza ci informa della presenza delle porte blindate nei tunnel, che integrano il sistema difensivo incrociato. Con questo dato potrai disattivare le porte di un tunnel con terminali situati nell'altro.

ll piano che accompagna questo commento venne sottratto alle caserme generali del narcotraffico nel Medio Oriente, dove si pensava di costruire un duplicato esatto della base "Ambar". Puftroppo Ia parte centrale del piano fu distrutta.

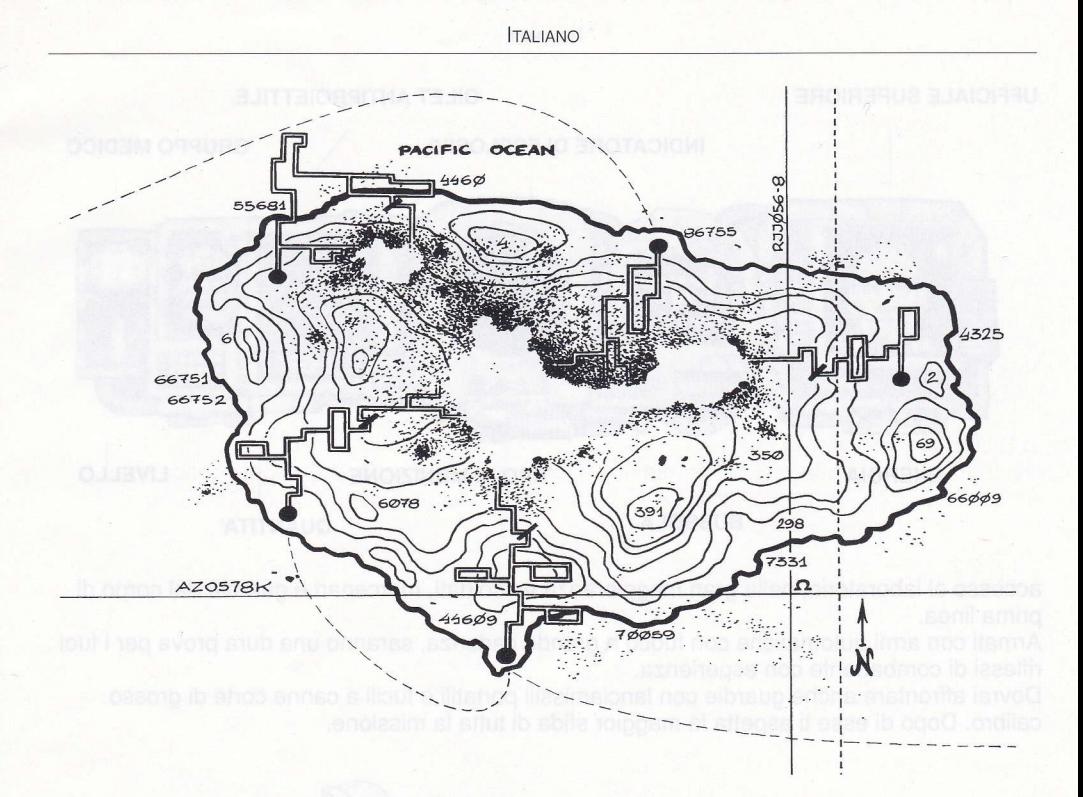

ll complesso è diviso in due parti con caratteristiche specifiche nella sua costruzione. Per la struzione della prima vennero utilizzati tunnel natura-li. La seconda sezione fu totalmente edificata, con elementi fondamentali come travi e rinforzi metallici di vari tipi.

## ANNESSO 2

1. PRIMA FASE: Le truppe che mantengono la sicurezza all'interno del complesso hanno turni rutinari di pattuglie. Studia i loro movimenti con attenzione e saprai risolvere i loro attacchi nel modo migliore.

Alla fine della prima fase ti troverai di fronte ad un carro di combattimento armato e blindato con due potenti lanciamissili. Comincerà a lanciarti tutto il suo carico, cosicchè cerca di preservare le tue armi e munizioni per questa lotta.

2. SECONDA FASE: I nemici che dovrai affrontare in questa fase sono le guardie speciali di

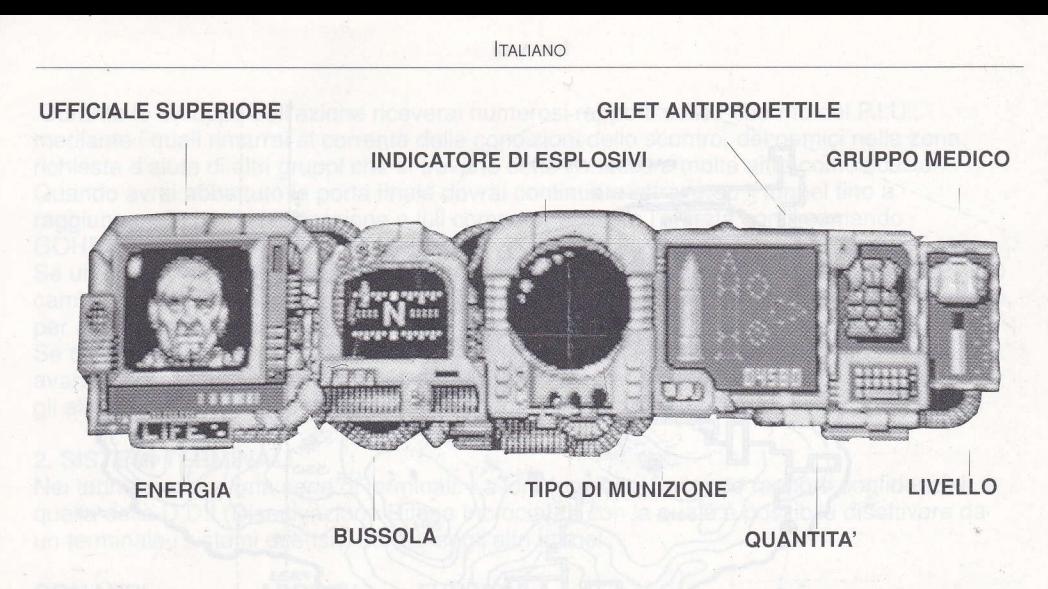

accesso al laboratorio, nella gran maggioranza ex-soldati, mercenari e guardie del corpo di prima linea.

Armati con armi automatiche con fuoco a grande cadenza, saranno una dura prova per ituoi riflessi di combattente con esperienza.

Dovrai affrontare anche guardie con lanciamissili portatili e fucili a canne corte di grosso calibro. Dopo di esse ti aspetta la maggior sfida di tutta la missione.

## GRUPPO DI DISEGNO

AMIGA, ATARIST, PC, C64, AMSTRAD, SPECTRUM <sup>Y</sup> MSX: IRON BYTE (Juan Arias, Ramiro Arias, Ricardo Arias, Roberto Eimer, Carlos Galucci, Juan Gaspar, Fernando Vieira) e SNATCHO.

PRODUZIONE: VICTOR RUIZ e IRON

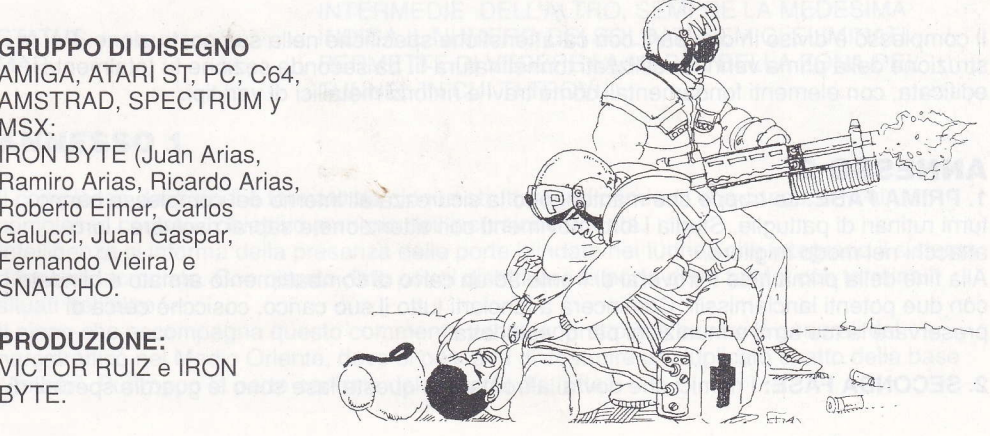